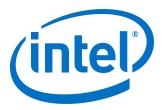

# Intel<sup>®</sup> Stratix<sup>®</sup> 10 GX FPGA Development Kit User Guide

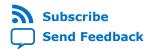

UG-20046 | 2018.11.27 Latest document on the web: PDF | HTML

Downloaded from Arrow.com.

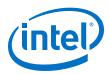

## Contents

| 1. Overview                                       | . 4 |
|---------------------------------------------------|-----|
| 1.1. General Development Board Description        | . 4 |
| 1.2. Recommended Operating Conditions             |     |
| 1.3. Handling the Board                           | . 5 |
| 2. Getting Started                                | 6   |
| -                                                 |     |
| 2.1. Installing Quartus Prime Software            |     |
| 2.1.1. Activating Your License                    |     |
| 2.2. Development Board Package                    |     |
| 2.3. Installing the USB-Blaster Driver            |     |
| 3. Development Board Setup                        | . 9 |
| 3.1. Applying Power to the Development Board      | . 9 |
| 3.2. Default Switch and Jumper Settings           | 10  |
| 3.3. Factory Reset                                | 13  |
| 4. Board Components                               | 14  |
| 4.1. Board Overview                               |     |
| 4.2. MAX V CPLD System Controller                 |     |
| 4.3. FPGA Configuration                           |     |
| 4.4. Status Elements                              |     |
| 4.5. User Input-Output Components                 |     |
| 4.5.1. User-Defined Push Buttons                  |     |
| 4.5.2. User-Defined DIP Switches                  |     |
| 4.5.3. User-Defined LEDs                          |     |
| 4.6. Components and Interfaces                    |     |
| 4.6.1. PCI Express                                |     |
| 4.6.2. 10/100/1000 Ethernet PHY                   |     |
| 4.6.3. HiLo External Memory Interface             |     |
| 4.6.4. FMC                                        |     |
| 4.6.5. QSFP                                       |     |
| 4.6.6. I <sup>2</sup> C                           | 44  |
| 4.6.7. DisplayPort                                | 45  |
| 4.6.8. SDI Video Input/Output Ports               | 46  |
| 4.7. Clock Circuits                               | 48  |
| 4.7.1. On-Board Oscillators                       | 48  |
| 4.7.2. Off-Board Clock I/O                        | 49  |
| 4.8. Memory                                       | 50  |
| 4.8.1. Flash                                      | 50  |
| 4.8.2. Programming Flash using Quartus Programmer | 52  |
| 4.9. Daughtercards                                |     |
| 4.9.1. External Memory Interface                  | 54  |
| 5. System Power                                   | 61  |
| 5.1. Power Guidelines                             |     |
| 5.2. Power Distribution System                    |     |
| 5.3. Power Measurement.                           |     |
| 5.4. Thermal Limitations and Protection           |     |

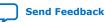

2

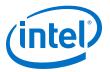

| 6. Board Test System                      | 65 |
|-------------------------------------------|----|
| 6.1. Preparing the Board                  |    |
| 6.2. Running the Board Test System        | 67 |
| 6.3. Using the Board Test System          | 67 |
| 6.3.1. The Configure Menu                 | 67 |
| 6.3.2. The System Info Tab                | 68 |
| 6.3.3. The GPIO Tab                       |    |
| 6.3.4. The Flash Tab                      | 71 |
| 6.3.5. The XCVR Tab                       | 73 |
| 6.3.6. The PCIe Tab                       | 76 |
| 6.3.7. The FMC Tab                        |    |
| 6.3.8. The DDR3 Tab                       |    |
| 6.3.9. The DDR4 Tab                       |    |
| 6.3.10. Power Monitor                     | 86 |
| 6.3.11. Clock Controller                  | 88 |
| A. Additional Information                 | 91 |
| A.1. Safety and Regulatory Information    | 91 |
| A.1.1. Safety Warnings                    |    |
| A.1.2. Safety Cautions                    | 93 |
| A.2. Compliance and Conformity Statements |    |
| B. Revision History                       | 96 |
| B.1. User Guide Revision History          |    |

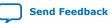

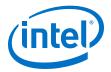

## **1. Overview**

The Stratix<sup>®</sup> 10 GX FPGA development board provides a hardware platform for evaluating the performance and features of the Intel<sup>®</sup> Stratix 10 GX device.

This development board comes in two different versions as shown in the table below.

#### Table 1. Stratix 10 GX FPGA Development Kit Versions

| Version                   | Ordering Code   |
|---------------------------|-----------------|
| Stratix 10 GX FPGA L-Tile | DK-DEV-1SGX-L-A |
| Stratix 10 GX FPGA H-Tile | DK-DEV-1SGX-H-A |

Board and FPGA capabilities vary depending on the development kit version selected. For more information on the Stratix 10 L-tile and H-tile, refer to Stratix 10 FPGA product page on Intel's website.

## **1.1. General Development Board Description**

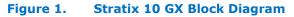

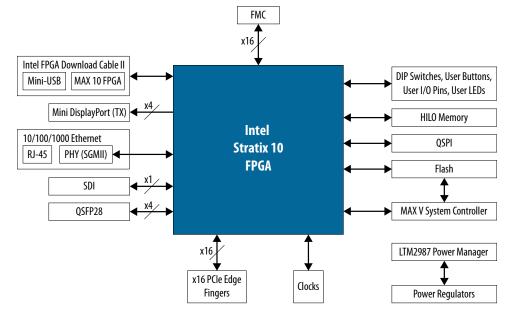

Intel Corporation. All rights reserved. Intel, the Intel logo, Altera, Arria, Cyclone, Enpirion, MAX, Nios, Quartus and Stratix words and logos are trademarks of Intel Corporation or its subsidiaries in the U.S. and/or other countries. Intel warrants performance of its FPGA and semiconductor products to current specifications in accordance with Intel's standard warranty, but reserves the right to make changes to any products and services at any time without notice. Intel assumes no responsibility or liability arising out of the application or use of any information, product, or service described herein except as expressly agreed to in writing by Intel. Intel customers are advised to obtain the latest version of device specifications before relying on any published information and before placing orders for products or services.

ISO 9001:2015 Registered

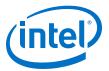

## **1.2. Recommended Operating Conditions**

- Recommended ambient operating temperature range: 0C to 45C
- Maximum ICC load current: 100 A
- Maximum ICC load transient percentage: 30 %
- FPGA maximum power supported by the supplied heatsink/fan: 200 W

## **1.3. Handling the Board**

When handling the board, it is important to observe static discharge precautions.

- *Caution:* Without proper anti-static handling, the board can be damaged. Therefore, use anti-static handling precautions when touching the board.
- *Caution:* This development kit should not be operated in a Vibration environment.

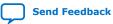

Send Feedback

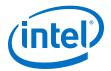

## **2. Getting Started**

## 2.1. Installing Quartus Prime Software

The new Intel Quartus<sup>®</sup> Prime Design Suite design software includes everything needed to design for Intel FPGAs, SoCs and CPLDs from design entry and synthesis to optimization, verification and simulation. The Intel Quartus Prime Design Suite software includes an additional Spectra-Q<sup>®</sup> engine that is optimized for future devices. The Spectra-Q engine enables new levels of design productivity for next generation programmable devices with a set of faster and more scalable algorithms, a hierarchical database infrastructure and a unified compiler technology.

The Intel Quartus Prime Design Suite software is available in three editions based on specific design requirements: Pro, Standard, and Lite Edition. The Intel Stratix 10 FPGA Development Kit is supported by the Intel Quartus Prime Pro Edition.

Intel Quartus Prime Pro Edition: The Intel Quartus Prime Pro Edition is optimized to support the advanced features in Intel's next generation FPGAs and SoCs, starting with the Intel Arria<sup>®</sup> 10 device family and requires a paid license.

Included in the Intel Quartus Prime Pro Edition are the Intel Quartus Prime software, Nios<sup>®</sup> II EDS and the MegaCore IP Library. To install Intel's development tools, download the Intel Quartus Prime Pro Edition software from the Intel Quartus Prime Pro Edition page in the Download Center of Intel's website.

### 2.1.1. Activating Your License

Before using the Intel Quartus Prime software, you must activate your license, identify specific users and computers and obtain and install license file. If you already have a licensed version of the Standard Edition or Pro Edition, you can use that license file with this kit. If not follow these steps:

- 1. Log on at the My Intel Account Sign In web page and click Sign In.
- 2. On the My Intel Home web page, click the Self-Service Licensing Center link.
- 3. Locate the serial number printed on the side of the development kit box below the bottom bar code. The number consists of alphanumeric characters and does not contain hyphens.
- 4. On the Self-Service Licensing Center web page, click the Find it with your License Activation Code link.
- 5. In the *Find/Activate Products* dialog box, enter your development kit serial number and click *Search*.

Intel Corporation. All rights reserved. Intel, the Intel logo, Altera, Arria, Cyclone, Enpirion, MAX, Nios, Quartus and Stratix words and logos are trademarks of Intel Corporation or its subsidiaries in the U.S. and/or other countries. Intel warrants performance of its FPGA and semiconductor products to current specifications in accordance with Intel's standard warranty, but reserves the right to make changes to any products and services at any time without notice. Intel assumes no responsibility or liability arising out of the application or use of any information, product, or service described herein except as expressly agreed to in writing by Intel. Intel customers are advised to obtain the latest version of device specifications before relying on any published information and before placing orders for products or services.

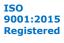

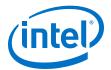

- 6. When your product appears, turn on the check box next to the product name.
- 7. Click Activate Selected Products and click Close.
- 8. When licensing is complete, Altera emails a **license.dat** file to you. Store the file on your computer and use the License Setup page of the *Options* dialog box in the Quartus Prime software to enable the software.

Purchasing this kit entitles you to a one-year license for the Development Kit Edition (DKE) of the Intel Quartus Prime Design Suite software. After one year, your DKE license will no longer be valid and you will not be permitted to use this version of the Intel Quartus Prime software. To continue using the Intel Quartus Prime software, you should download the free Quartus Prime Lite Edition or purchase a paid license for the Quartus Prime Pro Edition.

## 2.2. Development Board Package

Download the Intel Stratix 10 FPGA Development Kit package from the Intel Stratix 10 FPGA Development Kit page of the Intel website.

Unzip the Intel Stratix 10 FPGA Development Kit package.

#### Figure 2. Installed Development Kit Directory Structure

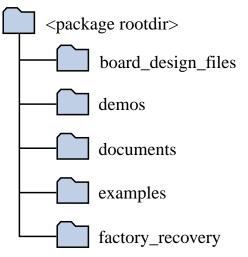

#### Table 2.

| Directory Name     | Description of Directory Contents                                                                                                    |  |
|--------------------|----------------------------------------------------------------------------------------------------|--|
| board_design_files | Contains schematic, layout, assembly and bill of material board design files. Use these files as a starting point for a new prototype board design. |  |
| demos              | Contains demonstration applications when available.                                                                                                 |  |
| documents          | Contains documentation.                                                                                                    |  |
| examples           | Contains sample design files for this board.                                                                                                    |  |
| factory_recovery   | Contains the orignal data programmed onto the board before shipment.<br>Use this data to restore the board with its original factory contents.      |  |

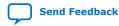

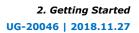

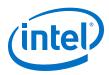

## 2.3. Installing the USB-Blaster Driver

The development board includes integrated Intel FPGA Download Cable circuits for FPGA programming. However, for the host computer and board to communicate, you must install the On-Board Intel FPGA Download Cable II driver on the host computer.

Installation instructions for the On-Board Intel FPGA Download Cable II driver for your operating system are available on the Intel website.

On the Altera Programming Cable Driver Information web page of the Intel website, locate the table entry for your configuration and click the link to access the instructions.

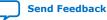

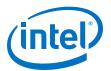

## **3. Development Board Setup**

This chapter describes how to apply power to the development board and provides default switch and jumper settings.

## **3.1. Applying Power to the Development Board**

This development kit is designed to operate in two modes:

#### 1. As a PCIe\* add-in card

When operating the card as a PCIe system, insert the card into an available PCIe slot and connect a 2x4 and 2x3 pin PCIe power cable from the system to power connectors at J26 and J27 of the board respectively.

*Note:* When operating as a PCIe add-in card, the board will not power on unless power is supplied to J26 and J27.

#### 2. In bench-top mode

In Bench-top mode, you must supply the board with provided power 240W power supply connected to the power connector J27. The following describes the operation in bench-top mode.

This development board ships with its switches preconfigured to support the design examples in the kit.

If you suspect that your board may not be correctly configured with the default settings, follow the instructions in the Default Switch and Jumper Settings section of this chapter.

- 1. The development board ships with design examples stored in the flash memory device. To load the design stored in the factory portion of the flash memory, verify SW3.3 is set to ON. This is the default setting.
- 2. Connect the supplied power supply to an outlet and the DC Power Jack (J27) on the FPGA board.
  - *Note:* Use only the supplied power supply. Power regulation circuits on the board can be damaged by power supplies with greater voltage.
- 3. Set the power switch (SW7) to the ON position.

When the board powers up, the parallel flash loader (PFL) on the MAX<sup>®</sup> V reads a design from flash memory and configures the FPGA. When the configuration is complete, green LEDs illuminate signaling the device configured successfully. If the configuration fails, the red LED illuminates.

Intel Corporation. All rights reserved. Intel, the Intel logo, Altera, Arria, Cyclone, Enpirion, MAX, Nios, Quartus and Stratix words and logos are trademarks of Intel Corporation or its subsidiaries in the U.S. and/or other countries. Intel warrants performance of its FPGA and semiconductor products to current specifications in accordance with Intel's standard warranty, but reserves the right to make changes to any products and services at any time without notice. Intel assumes no responsibility or liability arising out of the application or use of any information, product, or service described herein except as expressly agreed to in writing by Intel. Intel customers are advised to obtain the latest version of device specifications before relying on any published information and before placing orders for products or services.

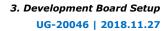

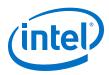

## **3.2. Default Switch and Jumper Settings**

This topic shows you how to restore the default factory settings and explains their functions.

#### Figure 3. Default Switch Settings

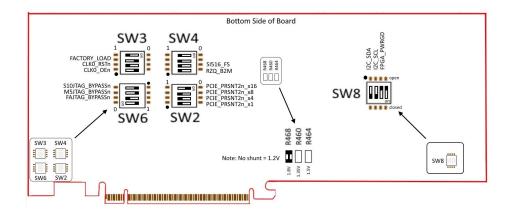

#### 1. Set DIP switch bank (SW2) to match the following table

#### Table 3. SW2 DIP PCIe Switch Default Settings (Board Bottom)

| Switch | Board Label | Function        | Default Position |
|--------|-------------|-----------------|------------------|
| 1      | x1          | ON for PCIe x1  | OFF              |
| 2      | x4          | ON for PCIe x4  | OFF              |
| 3      | x8          | ON for PCIe x8  | OFF              |
| 4      | x16         | ON for PCIe x16 | ON               |

**2.** If all of the resistors are open, the FMC VCCIO value is **1.2** V. To change that value, add resistors as shown in the folowing table.

## Table 4.Default Resistor Settings for the FPGA Mezzanine (FMC) Ports (Board<br/>Bottom)

| Board Reference | Board Label | Description                                                                |
|-----------------|-------------|----------------------------------------------------------------------------|
| R460            | 1.35V       | 1.35V FMC VCCIO select                                                     |
| R464            | 1.5V        | 1.5V FMC VCCIO select                                                      |
| R468            | 1.8V        | 1.8V FMC VCCIO select<br>Note: A 0 Ohm resistor is installed by<br>default |

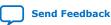

10

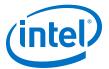

#### **3. Set DIP switch bank (SW6) to match the following table.**

#### Table 5. SW6 JTAG Bypass DIP Switch Default Settings (Board Bottom)

| Switch | Board Label      | Function                                                                                                    | Default Position |
|--------|------------------|----------------------------------------------------------------------------------------------------|------------------|
| 1      | Intel Stratix 10 | OFF to enable the Intel<br>Stratix 10 in the JTAG chain.<br>ON to bypass the Intel<br>Stratix 10 in the JTAG chain. | OFF              |
| 2      | MAX V            | OFF to enable the MAX V in<br>the JTAG chain.<br>ON to bypass the MAX V in<br>the JTAG chain.                       | OFF              |
| 3      | FMC              | OFF to enable the FMC<br>Connector in the JTAG chain.<br>ON to bypass the FMC<br>connector in the JTAG chain.       | ON               |

#### 4. SW1 DIP Switch Default Settings (Board TOP)

#### Table 6. SW1 DIP Switch Default Settings (Board TOP)

| Switch | Board Label | Function                                                                                                    |
|--------|-------------|----------------------------------------------------------------------------------------------------|
| 1      | MSEL2       | MSEL2, MSEL1 = [0,0] QSPI AS Fast                                                                                                    |
| 2      | MSEL1       | Mode<br>MSEL2, MSEL1 = [0,1] QSPI AS<br>Normal Mode<br>MSEL2, MSEL1 = [1,0] AVST x16 Mode<br>(Default)<br>MSEL2, MSEL1 = [1,1] JTAG Only Mode |

#### 5. Set DIP switch bank (SW6) to match the following table.

#### Table 7. SW3 DIP Switch Default Settings (Board Bottom)

| Switch | Board Label  | Function                                                                                                    | Default Position |
|--------|--------------|----------------------------------------------------------------------------------------------------|------------------|
| 1      | CLK0_OEn     | ON to enable the Si5341A<br>clock device<br>OFF to disable the Si5341A<br>clock device                              | ON               |
| 2      | CLK0_RSTn    | ON to hold the Si5341A<br>clock device in reset<br>OFF to allow the Si5341A<br>clock device to function<br>normally | OFF              |
| 3      | FACTORY_LOAD | ON to load factory image<br>from flash<br>OFF to load user hardware1<br>from flash                                  | ON               |

#### Table 8. SW4 DIP Switch Default Settings (Board Bottom)

| Switch | Board Label | Function                                            | Default Position |
|--------|-------------|-----------------------------------------------------|------------------|
| 1      | RZQ_B2M     | ON for setting RZQ resistor of Bank 2M to 99.17 Ohm | OFF              |
|        |             |                                                     | continued        |

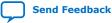

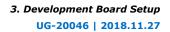

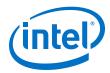

| Switch | Board Label | Function                                                                                                    | Default Position |
|--------|-------------|----------------------------------------------------------------------------------------------------|------------------|
|        |             | OFF for setting RZQ resistor<br>of Bank 2M to 240 Ohm                                                                      |                  |
| 2      | SI516_FS    | ON for setting the SDI<br>REFCLK frequency to 148.35<br>MHz<br>OFF for setting the SDI<br>REFCLK frequency to 148.5<br>MHz | OFF              |

#### Table 9. SW8 DIP Switch Default Settings (Board Bottom)

| Switch | Board Label | Function                               | Default Position |
|--------|-------------|----------------------------------------|------------------|
| 1      | I2C_SDA     | Connects VRM I2C to MAX V<br>I2C chain | ON               |
| 2      | I2C_SCL     | Connects VRM I2C to MAX V<br>I2C chain | ON               |
| 3      | FPGA_PWRGD  | Connects LT2987 Power<br>Good to MAX V | OFF              |

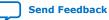

3. Development Board Setup UG-20046 | 2018.11.27

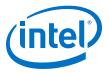

## **3.3. Factory Reset**

This section is a part of the Board Test System (BTS) GUI that is under development. It will be updated in a future version when new information is available.

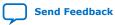

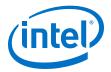

## **4. Board Components**

This chapter introduces all the important components on the development board. A complete set of schematics, a physical layout database and GERBER files for the development board reside in the development kit documents directory.

## 4.1. Board Overview

An image of the Intel Stratix 10 FPGA development board is shown below.

#### Figure 4. Stratix 10 FPGA Development Board Image - Front

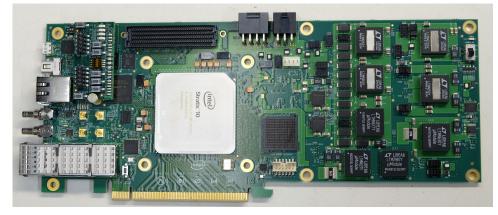

Figure 5. Stratix 10 FPGA Development Board Image - Rear

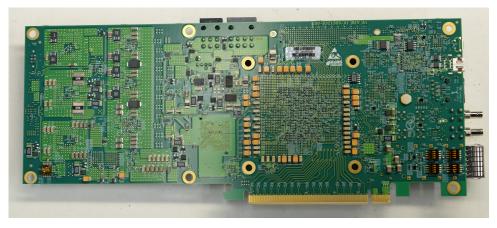

Intel Corporation. All rights reserved. Intel, the Intel logo, Altera, Arria, Cyclone, Enpirion, MAX, Nios, Quartus and Stratix words and logos are trademarks of Intel Corporation or its subsidiaries in the U.S. and/or other countries. Intel warrants performance of its FPGA and semiconductor products to current specifications in accordance with Intel's standard warranty, but reserves the right to make changes to any products and services at any time without notice. Intel assumes no responsibility or liability arising out of the application or use of any information, product, or service described herein except as expressly agreed to in writing by Intel. Intel customers are advised to obtain the latest version of device specifications before relying on any published information and before placing orders for products or services.

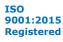

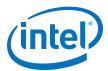

| Туре                                     | Description                                                                                                    |
|------------------------------------------|----------------------------------------------------------------------------------------------------|
| Featured                                 | Devices                                                                                                    |
| FPGA                                     | <ul> <li>Stratix 10 GX FPGA, 1SG280LU3F50E3VGS1.</li> <li>Adaptive logic modules (ALMs): 933,120</li> <li>LEs (K): 2,753</li> <li>Registers: 3,732,480</li> <li>M20K memory blocks: 11,721</li> <li>Transceiver Count: 96</li> <li>Package Type: 2397 BGA</li> </ul>                                                                                                    |
| CPLD                                     | MAX V CPLD, 2210 LEs, 256 FBGA, 1.8V VCCINT.                                                                                                    |
| Configuration and                        | Setup Elements                                                                                                    |
| On-board Intel FPGA Download<br>Cable II | Micro-USB 2.0 connector for programming and debugging the FPGA.                                                                                                    |
| PCI Express* Control DIP Switch          | Enables PCI Express link widths x1, x4, x8 and x16.                                                                                                    |
| JTAG Bypass DIP Switch                   | Enables and disbales devices in the JTAG chain. This switch is located on the back of the board.                                                                                                    |
| MSEL Configuration DIP Switch            | Sets the Intel Stratix 10 MSEL pins.                                                                                                    |
| Board settings DIP Switch                | Controls the MAX V CPLD System Controller functions such<br>as clock reset, clock enable, factory or user design load<br>from flash and FACTORY signal command sent at power<br>up. This switch is located at the bottom of the board.                                                                                                    |
| CPU reset push button                    | The default reset for the FPGA logic. This button resides or the LED daughter board.                                                                                                    |
| Image select push button                 | Toggles the configuration LEDs which selects the program<br>image that loads from flash memory to the FPGA. This<br>button resides on the LED daughter board.                                                                                                    |
| Program configuration push button        | Configures the FPGA from flash memory image based on<br>the program LEDs. This button resides on the LED<br>daughter board.                                                                                                    |
| MAX V reset push button                  | The default reset for the MAX V CPLD System Controller.<br>This button resides on the LED daughter board.                                                                                                    |
| Status El                                | ements                                                                                                    |
| JTAG LEDs                                | Indicates the transmit or receive activity of the System<br>Console USB interface. The TX and RX LEDs would flicker in<br>the link is in use and active. The LEDs are either off when<br>not in use or on when in use but idle. These LEDs reside on<br>the LED daughter board.                                                                                                    |
| System Console LEDs                      | Indicates the transmit or receive activity of the System<br>Console USB interface. The TX and RX LEDs would flicker in<br>the link is in use and active. The LEDs are either off when<br>not in use or on when in use but idle.                                                                                                    |
| Program LEDs                             | Illuminates to show the LED sequence that determines<br>which flash memory image loads to the FPGA when you<br>press the program load push button. The LEDs reside on<br>the LED daughter card.                                                                                                    |
| Configuration Done LED                   | Illuminates when the FPGA is configured. This LED resides on the LED daughter board.                                                                                                    |
| Load LED                                 | Illuminates during FPGA configuration. This LED resides on the LED daughter board.                                                                                                    |
|                                          | Featured         FPGA         CPLD         COnfiguration and         On-board Intel FPGA Download         Cable II         PCI Express* Control DIP Switch         JTAG Bypass DIP Switch         MSEL Configuration DIP Switch         Board settings DIP Switch         Image select push button         Image select push button         MAX V reset push button         JTAG LEDS         System Console LEDs         Program LEDs         Configuration Done LED |

#### Table 10. Stratix 10 GX FPGA Development Board Components

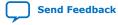

#### 4. Board Components UG-20046 | 2018.11.27

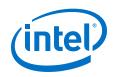

| Board Reference                 | Туре                                                     | Description                                                                                                    |  |
|---------------------------------|----------------------------------------------------------|----------------------------------------------------------------------------------------------------|--|
| D3                              | Error LED                                                | Illuminates when the FPGA configuration fails. This LED resides on the LED daughter board.                                                                                                    |  |
| D45                             | Power LED                                                | Illuminates when the board is powered on.                                                                                                    |  |
| D40                             | Temperature LED                                          | Illuminates when an over temperature condition occurs for<br>the FPGA device. Ensure that an adequate heatsink/fan is<br>properly installed.                                                                                                    |  |
| D2, D3, D4, D5, D6              | Ethernet LEDs                                            | Shows the connection speed as well as transmit or receive activity.                                                                                                    |  |
| D9                              | SDI Cable LED                                            | Illuminates to show the transmit or receive activity for the SDI interface.                                                                                                    |  |
| D15, D17, D19, D20,<br>D22, D23 | PCI Express link LEDs                                    | You can configure these LEDs to display the PCI Express link width (x1, x4, x8 and x16) and data rate (Gen2, Gen3). These LEDs reside on the LED daughter board.                                                                                                    |  |
| D4, D7, D9, D10                 | User defined LEDs                                        | Four bi-color LEDs (green and red) for 8 user LEDs.<br>Illuminates when driven low. These LEDs reside on the LED<br>daughter board.                                                                                                    |  |
| D11, D12, D13                   | FMC LEDs                                                 | Illuminates for RX, TX, PRNSTn activity of the FMC daughter card (when present). These LEDs reside on the LED daughter board.                                                                                                    |  |
|                                 | Clock C                                                  | ircuits                                                                                                    |  |
| X1                              | SDI Reference Clock                                      | SW4.2 DIP switch controlled:<br>FS=0: 148.35 MHz<br>FS=1: 148.5 MHz                                                                                                    |  |
| U7                              | Programmable Clock Generator                             | Si 5341A Programmable Clock Generator by the clock<br>control GUI<br>Default Frequencies are<br>• Out0=155.25 MHz<br>• Out1=644.53125 MHz<br>• Out2= 135 MHz<br>• Out2= 135 MHz<br>• Out3= Not Used<br>• Out4=156.25 MHz<br>• Out5= 625 MHz<br>• Out6=Not used<br>• Out7=125 MHz<br>• Out8= 125 MHz<br>• Out9=125 MHz |  |
| U9                              | Programmable Clock Generator                             | Si5338A Programmable Clock Generator by the clock<br>control GUI.<br>Default frequencies are:<br>• CLK0= 100 MHz<br>• CLK1= 100 MHz<br>• CLK1= 133 MHz<br>• CLK2= 50 MHz                                                                                                    |  |
| J3, J4                          | Clock input MMPX connector                               | MMPX clock input for the SDI interface.                                                                                                    |  |
| J1, J2                          | MMPX GPIO/CLK output from FPGA<br>Bank 3I                | MMPX GPIO/CLK output from FPGA Bank 3I.                                                                                                    |  |
| J17, J18                        | Serial Digital Interface (SDI)<br>transceiver connectors | Two HDBNC connectors. Drives serial data input/output to or from SDI video port.                                                                                                    |  |
|                                 | Transceiver                                              | Interfaces                                                                                                    |  |
|                                 |                                                          | continued                                                                                                    |  |

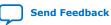

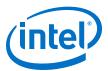

| <b>Board Reference</b> | Туре                              | Description                                                                                                    |
|------------------------|-----------------------------------|----------------------------------------------------------------------------------------------------|
| 39                     | PCIe x16 gold fingers             | PCIe TX/RX x16 interface from FPGA bank 1C, 1D and 1E.                                                                                                    |
| J12                    | Mini Display Port Video Connector | Four TX channels of Display Port Video interface from FPGA Bank 1F.                                                                                                    |
| J15                    | QSFP connector                    | Four TX/RX channels from FPGA Bank 1K                                                                                                    |
| J17, J18               | SDI HDBNC Video Connector         | Single TX/RX channel from FPGA bank 1N.                                                                                                    |
| J13                    | Intel FMC Interface               | Sixteen TX/RX channels from FPGA banks 4C, 4D and 4E.                                                                                                    |
|                        | General User                      | Input/Output                                                                                                    |
| SW1                    | FPGA User DIP Switch              | Four user DIP switches. When switch is ON, a logic 0 is selected. This switch resides on the LED daughter board.                                                                                                    |
| S5, S6, S7             | General user push buttons         | Three user push buttons. Driven low when pressed. These buttons reside on the LED daughter board.                                                                                                    |
| D4, D7, D9, D10        | User defined LEDs                 | Four bi-color user LEDs. Illuminates when driven low.<br>These LEDs reside on the LED daughter board.                                                                                                    |
|                        | Memory                            | Devices                                                                                                    |
| J11                    | HiLo Connector                    | One x72 memory interface supporting DDR3 (x72), DDR4<br>(x72), QDR4 (x36) and RLDRAM3 (x36).<br>This development kit includes three plugin modules<br>(daughtercards) that use the HiLo connector:<br>• DDR4 memory (x72) 1333 MHz<br>• DDR3 memory (x72) 1066 MHz<br>• RLDRAM3 memory (x36) 1200 MHz |
| U12, U83               | Flash Memory                      | ICS-1GBIT STRATA FLASH, 16-BIT DATA.                                                                                                    |
|                        | Communica                         | ation Ports                                                                                                    |
| 39                     | PCI Express x16 edge connector    | Gold-plated edge fingers for up to x16 signaling in either Gen1, Gen2 or Gen3 mode.                                                                                                    |
| J13                    | FMC Port                          | FPGA mezzanine card ports                                                                                                    |
| J10                    | Gbps Ethernet RJ-45 connector     | RJ-45 connector which provides a 10/100/1000 Ethernet connection via a Marvell 88E1111 PHY and the FPGA-based Intel Triple Speed Ethernet MAC MegaCore function in SGMII mode.                                                                                                    |
| J15                    | QSFP Interface                    | Provides four transceiver channels for a 40G/100G QSFP module.                                                                                                    |
| CN1                    | Micro-USB connector               | Embedded Intel Intel FPGA Download Cable II JTAG for programming the FPGA via a USB cable.                                                                                                    |
|                        | Display                           | v Ports                                                                                                    |
| J12                    | Mini DisplayPort Connector        | Mini DisplayPort male receptacle.                                                                                                    |
| J17, J18               | SDI video port                    | Two HDBNC connectors that provide a full-duplex SDI interface.                                                                                                    |
|                        | Power                             | Supply                                                                                                    |
| 19                     | PCI Express edge connector        | Interfaces to a PCI Express root port such as an appropriate PC motherboard.                                                                                                    |
| J27                    | DC input jack                     | Accepts a 12 V DC power supply when powering the board<br>from the provided power brick for lab benchoperation.<br>When operating from the PCIe slot, this input must also be                                                                                                    |
|                        |                                   | continued                                                                                                    |

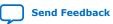

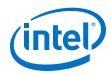

| Board Reference | Туре                         | Description                                                                                                    |
|-----------------|------------------------------|----------------------------------------------------------------------------------------------------|
|                 |                              | connected to the 6-pin Aux PCIe power connector provided by the PC system along with J27, or else the board will not power on.                                                                         |
| SW7             | Power switch                 | Switch to power ON or OFF the board when supplied from the DC input jack.                                                                                                    |
| J26             | PCIe 2x4 ATX power connector | 12 V ATX input. This input must be connected to the 8-pin<br>Aux PCIe power connector provided by the PC system<br>when the board is plugged into a PCIe slot, or else the<br>board will not power on. |

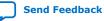

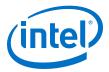

## 4.2. MAX V CPLD System Controller

The development board utilizes the EPM2210 System Controller, an Intel MAX V CPLD for the following purposes:

- FPGA configuration from flash memory
- Power consumption monitoring
- Temperature monitoring
- Fan control
- Control registers for clocks
- Control registers for remote update system

#### Table 11. MAX V CPLD System Controller Device Pin-Out

| Schematic Signal Name | Pin Number | I/O Standard | Description                                            |
|-----------------------|------------|--------------|--------------------------------------------------------|
| FMCA_PRSTn            | G1         | 1.8V         | FMC present                                            |
| FPGA_AVST_CLK         | J2         | 1.8V         | Avalon stream clock                                    |
| USB_MAX5_CLK          | H5         | 1.8V         | 48 MHz USB clock                                       |
| CLK_CONFIG            | 35         | 1.8V         | 125 MHz configuration clock                            |
| FPGA_nSTATUS          | ]4         | 1.8V         | Configuration nSTATUS signal                           |
| FPGA_CONF_DONE        | К1         | 1.8V         | Configuration DONE signal                              |
| USB_CFG2              | К2         | 1.8V         | MAX V to Intel MAX 10 Intel<br>FPGA Download Cable bus |
| USB_CFG3              | К5         | 1.8V         | MAX V to Intel MAX 10 Intel<br>FPGA Download Cable bus |
| USB_CFG4              | L1         | 1.8V         | MAX V to Intel MAX 10 Intel<br>FPGA Download Cable bus |
| USB_CFG5              | L2         | 1.8V         | MAX V to Intel MAX 10 Intel<br>FPGA Download Cable bus |
| USB_CFG6              | К3         | 1.8V         | MAX V to Intel MAX 10 Intel<br>FPGA Download Cable bus |
| USB_CFG12             | M1         | 1.8V         | MAX V to Intel MAX 10 Intel<br>FPGA Download Cable bus |
| USB_CFG7              | M2         | 1.8V         | MAX V to Intel MAX 10 Intel<br>FPGA Download Cable bus |
| USB_CFG8              | L4         | 1.8V         | MAX V to Intel MAX 10 Intel<br>FPGA Download Cable bus |
| USB_CFG9              | L3         | 1.8V         | MAX V to Intel MAX 10 Intel<br>FPGA Download Cable bus |
| USB_CFG10             | N1         | 1.8V         | MAX V to Intel MAX 10 Intel<br>FPGA Download Cable bus |
| USB_CFG0              | M4         | 1.8V         | MAX V to Intel MAX 10 Intel<br>FPGA Download Cable bus |
| USB_CFG11             | N2         | 1.8V         | MAX V to Intel MAX 10 Intel<br>FPGA Download Cable bus |
|                       |            |              | continued                                              |

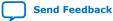

 $Intel^{\circledast}$  Stratix  $^{\circledast}$  10 GX FPGA Development Kit User Guide

| USB_CFG13       | N3  | 1.8V | MAX V to Intel MAX 10 Intel<br>FPGA Download Cable bus |
|-----------------|-----|------|--------------------------------------------------------|
| USB_CFG14       | P2  | 1.8V | MAX V to Intel MAX 10 Intel<br>FPGA Download Cable bus |
| FPGA_INIT_DONE  | G4  | 1.8V | Initialization done signal                             |
| FPGA_AVST_VALID | F5  | 1.8V | Avalon stream valid signal                             |
| FPGA_AVST_READY | H1  | 1.8V | Avalon stream ready signal                             |
| FMCA_C2M_PWRGD  | R16 | 1.8V | FMC card to mezzanine power good signal                |
| M5_JTAG_TCK     | Р3  | 1.8V | Dedicated MAX V JTAG clock                             |
| M5_JTAG_TDI     | L6  | 1.8V | Dedicated MAX V JTAG data<br>in                        |
| M5_JTAG_TDO     | M5  | 1.8V | Dedicated MAX V JTAG data<br>out                       |
| M5_JTAG_TMS     | N4  | 1.8V | Dedicated MAX V JTAG mode<br>select                    |
| MAX_RESETn      | C5  | 2.5V | MAX V reset signal                                     |
| Si516_FS        | A4  | 2.5V | Si516 device frequency select signal                   |
| OVERTEMP        | E1  | 2.5V | FAN PWM control signal                                 |
| CLK0_FINC       | E9  | 2.5V | Si5341A device frequency increment signal              |
| CLK0_FDEC       | A10 | 2.5V | Si5341A device frequency decrement signal              |
| MAX_CONF_DONE   | D7  | 2.5V | Configuration done LED signal                          |
| CLK0_OEn        | B12 | 2.5V | Si5341A device enable signal                           |
| CLK1_RSTn       | C11 | 2.5V | Si5341A device reset signal                            |
| PGM_SEL         | A7  | 2.5V | Program Select push button signal                      |
| PGM_CONFIG      | A6  | 2.5V | Program Configuration push button signal               |
| PGM_LED0        | D6  | 2.5V | Program LED0 signal                                    |
| PGM_LED1        | C6  | 2.5V | Program LED1 signal                                    |
| PGM_LED2        | B7  | 2.5V | Program LED2 signal                                    |
| FACTORY_LOAD    | В5  | 2.5V | Load factory image DIP switch signal                   |
| MAX_ERROR       | C7  | 2.5V | Configuration error LED                                |
| MAX_LOAD        | B6  | 2.5V | Configuration loading LED                              |
|                 |     |      | continued                                              |

I/O Standard

1.8V

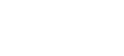

М3

**Pin Number** 

ínte

USB\_CFG1

**Schematic Signal Name** 

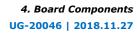

Description MAX V to Intel MAX 10 Intel FPGA Download Cable bus

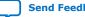

#### 4. Board Components UG-20046 | 2018.11.27

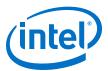

| Schematic Signal Name | Pin Number | I/O Standard | Description                            |
|-----------------------|------------|--------------|----------------------------------------|
| FPGA_PR_REQUEST       | T4         | 1.8V         | Partial reconfiguration request signal |
| FLASH_ADDR1           | F15        | 1.8V         | Flash address bus                      |
| FLASH_ADDR2           | G16        | 1.8V         | Flash address bus                      |
| FLASH_ADDR3           | G15        | 1.8V         | Flash address bus                      |
| FLASH_ADDR4           | H16        | 1.8V         | Flash address bus                      |
| FLASH_ADDR5           | H15        | 1.8V         | Flash address bus                      |
| FLASH_ADDR6           | F16        | 1.8V         | Flash address bus                      |
| FLASH_ADDR7           | G14        | 1.8V         | Flash address bus                      |
| FLASH_ADDR8           | D16        | 1.8V         | Flash address bus                      |
| FLASH_ADDR9           | E15        | 1.8V         | Flash address bus                      |
| FLASH_ADDR10          | E16        | 1.8V         | Flash address bus                      |
| FLASH_ADDR11          | H14        | 1.8V         | Flash address bus                      |
| FLASH_ADDR12          | D15        | 1.8V         | Flash address bus                      |
| FLASH_ADDR13          | F14        | 1.8V         | Flash address bus                      |
| FLASH_ADDR14          | C14        | 1.8V         | Flash address bus                      |
| FLASH_ADDR15          | C15        | 1.8V         | Flash address bus                      |
| FLASH_ADDR16          | Н3         | 1.8V         | Flash address bus                      |
| FLASH_ADDR17          | H2         | 1.8V         | Flash address bus                      |
| FLASH_ADDR18          | E13        | 1.8V         | Flash address bus                      |
| FLASH_ADDR19          | F13        | 1.8V         | Flash address bus                      |
| FLASH_ADDR20          | G13        | 1.8V         | Flash address bus                      |
| FLASH_ADDR21          | G12        | 1.8V         | Flash address bus                      |
| FLASH_ADDR22          | E12        | 1.8V         | Flash address bus                      |
| FLASH_ADDR23          | H13        | 1.8V         | Flash address bus                      |
| FLASH_ADDR24          | G5         | 1.8V         | Flash address bus                      |
| FLASH_ADDR25          | J13        | 1.8V         | Flash address bus                      |
| FPGA_PR_DONE          | J16        | 1.8V         | Partial reconfiguration done signal    |
| CLK_MAXV_50M          | J12        | 1.8V         | 50 MHz MAX V clock                     |
| MAXV_OSC_CLK1         | H12        | 1.8V         | 125 MHz MAX V clock                    |
| FLASH_DATA0           | J15        | 1.8V         | Flash data bus                         |
| FLASH_DATA1           | L16        | 1.8V         | Flash data bus                         |
| FLASH_DATA2           | L14        | 1.8V         | Flash data bus                         |
| FLASH_DATA3           | K14        | 1.8V         | Flash data bus                         |

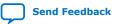

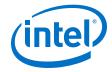

| Schematic Signal Name | Pin Number | I/O Standard | Description                          |
|-----------------------|------------|--------------|--------------------------------------|
| FLASH_DATA4           | L13        | 1.8V         | Flash data bus                       |
| FLASH_DATA5           | L15        | 1.8V         | Flash data bus                       |
| FLASH_DATA6           | M15        | 1.8V         | Flash data bus                       |
| FLASH_DATA7           | M16        | 1.8V         | Flash data bus                       |
| FLASH_DATA8           | K16        | 1.8V         | Flash data bus                       |
| FLASH_DATA9           | K15        | 1.8V         | Flash data bus                       |
| FLASH_DATA10          | J14        | 1.8V         | Flash data bus                       |
| FLASH_DATA11          | K13        | 1.8V         | Flash data bus                       |
| FLASH_DATA12          | L12        | 1.8V         | Flash data bus                       |
| FLASH_DATA13          | N16        | 1.8V         | Flash data bus                       |
| FLASH_DATA14          | M13        | 1.8V         | Flash data bus                       |
| FLASH_DATA15          | L11        | 1.8V         | Flash data bus                       |
| FLASH_CEn0            | D14        | 1.8V         | Flash chip enable 0                  |
| FLASH_OEn             | P14        | 1.8V         | Flash putput enable                  |
| FLASH_RDYBSYn0        | F12        | 1.8V         | Flash ready/busy 0                   |
| FLASH_RESETn          | D13        | 1.8V         | Flash reset                          |
| FLASH_CLK             | N15        | 1.8V         | Flash clock                          |
| FLASH_ADVn            | N14        | 1.8V         | Flash address valid                  |
| FLASH_CEn1            | F11        | 1.8V         | Flash chip enable 1                  |
| FPGA_PR_ERROR         | К12        | 1.8V         | Partial reconfiguration error signal |
| FPGA_CvP_CONFDONE     | M14        | 1.8V         | CvP configuration done signal        |
| FLASH_RDYBSYn1        | P12        | 1.8V         | Flash ready/busy 1                   |
| FPGA_CONFIG_D0        | R1         | 1.8V         | FPGA configuration data bus          |
| FPGA_CONFIG_D1        | Т2         | 1.8V         | FPGA configuration data bus          |
| FPGA_CONFIG_D2        | N6         | 1.8V         | FPGA configuration data bus          |
| FPGA_CONFIG_D3        | N5         | 1.8V         | FPGA configuration data bus          |
| FPGA_CONFIG_D4        | N7         | 1.8V         | FPGA configuration data bus          |
| FPGA_CONFIG_D5        | N8         | 1.8V         | FPGA configuration data bus          |
| FPGA_CONFIG_D6        | M12        | 1.8V         | FPGA configuration data bus          |
| FPGA_CONFIG_D7        | T13        | 1.8V         | FPGA configuration data bus          |
| FPGA_CONFIG_D8        | T15        | 1.8V         | FPGA configuration data bus          |
| FPGA_CONFIG_D9        | R13        | 1.8V         | FPGA configuration data bus          |
| FPGA_CONFIG_D10       | P4         | 1.8V         | FPGA configuration data bus          |
|                       | •          |              | continued                            |

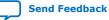

#### 4. Board Components UG-20046 | 2018.11.27

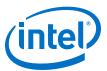

| Schematic Signal Name | Pin Number | I/O Standard | Description                                        |
|-----------------------|------------|--------------|----------------------------------------------------|
| FPGA_CONFIG_D11       | R3         | 1.8V         | FPGA configuration data bus                        |
| FPGA_CONFIG_D12       | T10        | 1.8V         | FPGA configuration data bus                        |
| FPGA_CONFIG_D13       | P5         | 1.8V         | FPGA configuration data bus                        |
| FPGA_CONFIG_D14       | R4         | 1.8V         | FPGA configuration data bus                        |
| FPGA_CONFIG_D15       | R5         | 1.8V         | FPGA configuration data bus                        |
| MAX5_OEn              | N10        | 1.8V         | MAX V output enable                                |
| MAX5_CSn              | T11        | 1.8V         | MAX V chip select                                  |
| MAX5_WEn              | R11        | 1.8V         | MAX V write enable                                 |
| MAX5_CLK              | N11        | 1.8V         | MAX V clock                                        |
| MAX5_BEn0             | R10        | 1.8V         | MAX V byte enable                                  |
| MAX5_BEn1             | M10        | 1.8V         | MAX V byte enable                                  |
| MAX5_BEn2             | T12        | 1.8V         | MAX V byte enable                                  |
| MAX5_BEn3             | P10        | 1.8V         | MAX V byte enable                                  |
| CPU_RESETn            | К4         | 1.8V         | CPU reset button                                   |
| I2C_1.8V_SCL          | P13        | 1.8V         | 1.8V I <sup>2</sup> C bus                          |
| I2C_1.8V_SDA          | R14        | 1.8V         | 1.8V I <sup>2</sup> C bus                          |
| OVERTEMPn_1.8V        | N13        | 1.8V         | Over temperature signal                            |
| TSENSE_ALERTn_1.8V    | Т7         | 1.8V         | Temperature sense alert<br>signal                  |
| QSPI_SS0_MSEL0        | R12        | 1.8V         | QSPI slave select 0/ MSEL0<br>configuration select |
| MSEL1                 | P11        | 1.8V         | MSEL1 configuration select                         |
| MSEL2                 | M11        | 1.8V         | MSEL2 configuration select                         |
| SDI_MF2_MUTE          | R7         | 1.8V         | SDI device MF2                                     |
| SDI_MF0_BYPASS        | P8         | 1.8V         | SDI device MF0                                     |
| SDI_MF1_AUTO_SLEEP    | R6         | 1.8V         | SDI device MF1                                     |
| SDI_TX_SD_HDn         | P6         | 1.8V         | SDI device SD/HD                                   |
| FPGA_nCONFIG          | E14        | 1.8V         | nCONFIG configuration signal                       |

Send Feedback

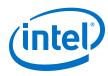

Send Feedback

## **4.3. FPGA Configuration**

You can use the Quartus Programmer to configure the FPGA with your SRAM Object File (**.sof**).

#### **Ensure the following:**

- The Quartus Programmer and the Intel FPGA Download Cable II driver are installed on the host computer.
- The micro-USB cable is connected to the FPGA development board.
- Power to the board is ON, and no other applications that use the JTAG chain are running.
- 1. Start the Quartus Programmer.
- 2. Click **Auto Detect** to display the devices in the JTAG chain.
- 3. Click Change File and select the path to the desired .sof.
- 4. Turn on the Program/Configure option for the added file.
- 5. Click Start to download the selected file to the FPGA. Configuration is complete when the progress bar reaches 100%.

Using the Quartus Programmer to configure a device on the board causes other JTAGbased applications such as the Board Test System and the Power Monitor to lose their connection to the board. Restart those applications after configuration is complete.

#### **Programming the FPGA over Embedded USB-Blaster**

The figure below shows the high-level conceptual block diagram for programming the Intel Stratix 10 FPGA over the embedded USB-Blaster.

#### Figure 6. USB-Blaster Conceptual Block Diagram

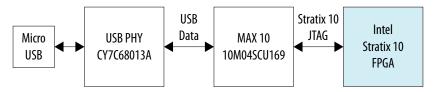

#### **Programming the FPGA over External USB-Blaster**

The figure below shows the high-level conceptual block diagram for programming the Intel Stratix 10 FPGA over an external USB-Blaster.

24

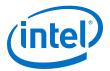

#### Figure 7. JTAG Chain Conceptual Block Diagram

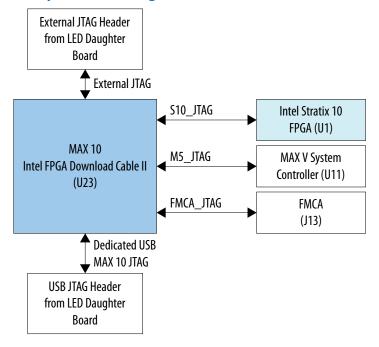

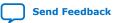

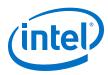

## **4.4. Status Elements**

The Intel Stratix 10 GX FPGA development board includes status LEDs as listed below.

Table 12.Board-Specific Status LEDs

| Board Reference      | Schematic Signal Name    | I/O Standard |
|----------------------|--------------------------|--------------|
| D3 on the LED board  | MAX_ERROR                | 2.5V         |
| D6 on the LED board  | MAX_LOAD                 | 2.5V         |
| D8 on the LED board  | MAX_CONF_DONE            | 2.5V         |
| D12 on the LED board | FMCA_TX_LED              | 1.8V         |
| D11 on the LED board | FMCA_RX_LED              | 1.8V         |
| D1 on the LED board  | PGM_LED0                 | 2.5V         |
| D2 on the LED board  | PGM_LED1                 | 2.5V         |
| D5 on the LED board  | PGM_LED2                 | 2.5V         |
| D13 on the LED board | FMCA_PRSTn               | 1.8V         |
| D15 on the LED board | PCIE_LED_X1              | 1.8V         |
| D17 on the LED board | PCIE_LED_X4              | 1.8V         |
| D19 on the LED board | PCIE_LED_X8              | 1.8V         |
| D20 on the LED board | PCIE_LED_X16             | 1.8V         |
| D22 on the LED board | PCIE_LED_G2              | 1.8V         |
| D23 on the LED board | PCIE_LED_G3              | 1.8V         |
| D14 on the LED board | JTAG_RX                  | 1.8V         |
| D16 on the LED board | JTAG_TX                  | 1.8V         |
| D18 on the LED board | SC_RX                    | 1.8V         |
| D21 on the LED board | SC_TX                    | 1.8V         |
| D4 on the LED board  | USER_LED_G0, USER_LED_R0 | 1.8V         |
| D7 on the LED board  | USER_LED_G1, USER_LED_R1 | 1.8V         |
| D9 on the LED board  | USER_LED_G2, USER_LED_R2 | 1.8V         |

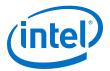

## **4.5. User Input-Output Components**

### 4.5.1. User-Defined Push Buttons

The Intel Stratix 10 GX FPGA development board includes user-defined push buttons. When you press and hold down the button, the device pin is set to logic 0. When you release the button, the device pin is set to logic 1. There are no board-specific functions for these general user push buttons.

| <b>Board Reference</b> | Schematic Signal Name | FPGA Pin Number | I/O Standard |
|------------------------|-----------------------|-----------------|--------------|
| S7 on LED board        | USER_PB2              | B17             | 1.8V         |
| S6 on LED board        | USER_PB1              | A19             | 1.8V         |
| S5 on LED board        | USER_PB0              | B20             | 1.8V         |
| S4 on LED board        | CPU_RESETn            | A20             | 1.8V         |
| S2 on LED board        | PGM_SEL               | -               | 2.5V         |
| S1 on LED board        | PGM_CONFIG            | -               | 2.5V         |
| S3 on LED board        | MAX_RESETn            | -               | 2.5V         |

#### Table 13. User-defined Push Buttons

### 4.5.2. User-Defined DIP Switches

The Intel Stratix 10 GX FPGA development board includes a set of four pin DIP switch. There are no board-specific functions for these switches. When the switch is in the OFF position, logic 1 is selected. When the switch is in the ON position, logic 0 is selected.

#### Table 14. User-defined DIP Swicthes

| Board Reference    | Schematic Signal Name | FPGA Pin Number | I/O Standard |
|--------------------|-----------------------|-----------------|--------------|
| SW1.1 on LED board | USER_DIPSW0           | H18             | 1.8V         |
| SW1.2 on LED board | USER_DIPSW1           | G18             | 1.8V         |
| SW1.3 on LED board | USER_DIPSW2           | H20             | 1.8V         |
| SW1.4 on LED board | USER_DIPSW3           | G20             | 1.8V         |

### 4.5.3. User-Defined LEDs

The Intel Stratix 10 GX FPGA development board includes a set of four pairs of userdefined LEDs. The LEDs illuminate when a logic 0 is driven, and turn OFF when a logic 1 is driven. There are no board-specific functions for these LEDs.

#### Table 15.User-defined LEDs

| Board Reference | Schematic Signal Name | FPGA Pin Number | I/O Standard |
|-----------------|-----------------------|-----------------|--------------|
| D4 on LED board | USER_LED_G0           | B19             | 1.8V         |
| D7 on LED board | USER_LED_G1           | E17             | 1.8V         |
| D9 on LED board | USER_LED_G2           | D18             | 1.8V         |
|                 |                       |                 | continued    |

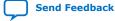

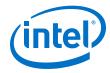

| Board Reference  | Schematic Signal Name | FPGA Pin Number | I/O Standard |
|------------------|-----------------------|-----------------|--------------|
| D10 on LED board | USER_LED_G3           | D19             | 1.8V         |
| D4 on LED board  | USER_LED_R0           | B18             | 1.8V         |
| D7 on LED board  | USER_LED_R1           | F17             | 1.8V         |
| D9 on LED board  | USER_LED_R2           | E18             | 1.8V         |
| D10 on LED board | USER_LED_R3           | E19             | 1.8V         |

 $\mathsf{Intel}^{\circledast}\ \mathsf{Stratix}^{\circledast}\ \mathsf{10}\ \mathsf{GX}\ \mathsf{FPGA}\ \mathsf{Development}\ \mathsf{Kit}\ \mathsf{User}\ \mathsf{Guide}$ 

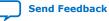

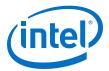

## **4.6.** Components and Interfaces

This section describes the development board's communication ports and interface cards relative to the Intel Stratix 10 GX FPGA device.

#### 4.6.1. PCI Express

The Intel Stratix 10 GX FPGA development board is designed to fit entirely into a PC motherboard with a x16 PCI Express slot that can accommodate a full height, 3-slot long form factor add-in card. This interface uses the Intel Stratix 10 GX FPGA's PCI Express hard IP block, saving logic resources for the user logic application. The PCI Express edge connector has a presence detect feature to allow the motherboard to determine if a card is installed.

The PCI Express interface supports auto-negotiating channel width from x1 to x4 to x8 to x16 by using Intel's PCIe MegaCore IP. You can also configure this board to a x1, x4, x8 or x16 interface through a DIP switch that connects the PRSTn pins for each bus width.

The PCI Express edge connector has a connection speed of 2.5 Gbps/lane for a maximum of 40 Gbps full-duplex (Gen1), 5.0 Gbps/lane for maximum of 80 Gbps full-duplex (Gen 2), or 8.0 Gbps/lane for a maximum of 128 Gbps full-duplex (Gen3).

The power for the board can be sourced entirely from the PC host when installed into a PC motherboard with the PC's 2x3 and 2x4 ATX auxiliary power connected to the 12V ATX inputs (J26 and J27) of the Intel Stratix 10 development board. Although the board can also be powered by a laptop power supply for use on a lab bench, Intel recommends that you do not power up from both supplies at the same time. Ideal diode power sharing devices have been designed into this board to prevent damages or back-current from one supply to the other.

The PCIE\_EDGE\_REFCLK\_P/N signal is a 100 MHz differential input that is driven from the PC motherboard onto this board through the edge connector. This signal connects directly to a Intel Stratix 10 GX FPGA REFCLK input pin pair using DC coupling. This clock is terminated on the motherboard and therefore, no on-board termination is required. This clock can have spread-spectrum properties that change its period between 9.847 ps to 10.203 ps. The I/O standard is High-Speed Current Steering Logic (HCSL). The JTAG and SMB are optional signals in the PCI Express TDI to PCI Express TDO and are not used on this board. The SMB signals are wired to the Intel Stratix 10 GX FPGA but are not required for normal operation.

| Receive bus | Schematic Signal<br>Name | FPGA Pin Number | I/O Standard | Description                    |
|-------------|--------------------------|-----------------|--------------|--------------------------------|
| A11         | PCIE_EDGE_PERSTn         | AJ34            | 3V LVCMOS    | Reset                          |
| A14         | PCIE_EDGE_REFCLK_<br>N   | АК40            | LVDS         | Motherboard reference<br>clock |
| A13         | PCIE_EDGE_REFCLK_<br>P   | AK41            | LVDS         | Motherboard referenc<br>clock  |
| В5          | PCIE_EDGE_SMBCLK         | AU33            | 1.8V         | SMB clock                      |
| B6          | PCIE_EDGE_SMBDAT         | AV35            | 1.8V         | SMB data                       |

#### Table 16. PCI Express Pin Assignments, Schematic Signal Names and Functions

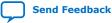

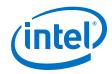

| Receive bus | Schematic Signal<br>Name | FPGA Pin Number | I/O Standard | Description                   |
|-------------|--------------------------|-----------------|--------------|-------------------------------|
| A1          | PCIE_PRSNT1n             | -               | -            | Link with DIP switch (SW2)    |
| B17         | PCIE_PRSNT2n_X1          | -               | -            | Link with DIP switch (SW2)    |
| B31         | PCIE_PRSNT2n_X4          | -               | -            | Link with DIP switch (SW2)    |
| B48         | PCIE_PRSNT2n_X8          | -               | -            | Link with DIP switch<br>(SW2) |
| B81         | PCIE_PRSNT2n_X16         | -               | -            | Link with DIP switch<br>(SW2) |
| B15         | PCIE_RX_N0               | BH40            | 1.4 V PCML   | Receive bus                   |
| B20         | PCIE_RX_N1               | BJ42            | 1.4 V PCML   | Receive bus                   |
| B24         | PCIE_RX_N2               | BG42            | 1.4 V PCML   | Receive bus                   |
| B28         | PCIE_RX_N3               | BE42            | 1.4 V PCML   | Receive bus                   |
| B34         | PCIE_RX_N4               | BC42            | 1.4 V PCML   | Receive bus                   |
| B38         | PCIE_RX_N5               | BD44            | 1.4 V PCML   | Receive bus                   |
| B42         | PCIE_RX_N6               | BD48            | 1.4 V PCML   | Receive bus                   |
| B46         | PCIE_RX_N7               | BA46            | 1.4 V PCML   | Receive bus                   |
| B51         | PCIE_RX_N8               | AW42            | 1.4 V PCML   | Receive bus                   |
| B55         | PCIE_RX_N9               | AY44            | 1.4 V PCML   | Receive bus                   |
| B59         | PCIE_RX_N10              | AU42            | 1.4 V PCML   | Receive bus                   |
| B63         | PCIE_RX_N11              | AV44            | 1.4 V PCML   | Receive bus                   |
| B67         | PCIE_RX_N12              | AR42            | 1.4 V PCML   | Receive bus                   |
| B71         | PCIE_RX_N13              | AT44            | 1.4 V PCML   | Receive bus                   |
| B75         | PCIE_RX_N14              | AP44            | 1.4 V PCML   | Receive bus                   |
| B79         | PCIE_RX_N15              | AN42            | 1.4 V PCML   | Receive bus                   |
| B14         | PCIE_RX_P0               | BH41            | 1.4 V PCML   | Receive bus                   |
| B19         | PCIE_RX_P1               | BJ43            | 1.4 V PCML   | Receive bus                   |
| B23         | PCIE_RX_P2               | BG43            | 1.4 V PCML   | Receive bus                   |
| B27         | PCIE_RX_P3               | BE43            | 1.4 V PCML   | Receive bus                   |
| B33         | PCIE_RX_P4               | BC43            | 1.4 V PCML   | Receive bus                   |
| B37         | PCIE_RX_P5               | BD45            | 1.4 V PCML   | Receive bus                   |
| B41         | PCIE_RX_P6               | BD49            | 1.4 V PCML   | Receive bus                   |
| B45         | PCIE_RX_P7               | BA47            | 1.4 V PCML   | Receive bus                   |
| B50         | PCIE_RX_P8               | BB49            | 1.4 V PCML   | Receive bus                   |
| B54         | PCIE_RX_P9               | AW47            | 1.4 V PCML   | Receive bus                   |
|             |                          |                 | 1            | continued                     |

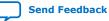

#### 4. Board Components UG-20046 | 2018.11.27

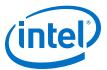

| Receive bus | Schematic Signal<br>Name | FPGA Pin Number | I/O Standard | Description  |
|-------------|--------------------------|-----------------|--------------|--------------|
| B58         | PCIE_RX_P10              | AY49            | 1.4 V PCML   | Receive bus  |
| B62         | PCIE_RX_P11              | AU47            | 1.4 V PCML   | Receive bus  |
| B66         | PCIE_RX_P12              | AR43            | 1.4 V PCML   | Receive bus  |
| B70         | PCIE_RX_P13              | AT45            | 1.4 V PCML   | Receive bus  |
| B74         | PCIE_RX_P14              | AP45            | 1.4 V PCML   | Receive bus  |
| B78         | PCIE_RX_P15              | AN43            | 1.4 V PCML   | Receive bus  |
| A17         | PCIE_TX_CN0              | BJ45            | 1.4 V PCML   | Transmit bus |
| A22         | PCIE_TX_CN1              | BF44            | 1.4 V PCML   | Transmit bus |
| A26         | PCIE_TX_CN2              | BG46            | 1.4 V PCML   | Transmit bus |
| A30         | PCIE_TX_CN3              | BE46            | 1.4 V PCML   | Transmit bus |
| A36         | PCIE_TX_CN4              | BF48            | 1.4 V PCML   | Transmit bus |
| A40         | PCIE_TX_CN5              | BC46            | 1.4 V PCML   | Transmit bus |
| A44         | PCIE_TX_CN6              | BD48            | 1.4 V PCML   | Transmit bus |
| A48         | PCIE_TX_CN7              | BA46            | 1.4 V PCML   | Transmit bus |
| A53         | PCIE_TX_CN8              | BB48            | 1.4 V PCML   | Transmit bus |
| A57         | PCIE_TX_CN9              | AW46            | 1.4 V PCML   | Transmit bus |
| A61         | PCIE_TX_CN10             | AY48            | 1.4 V PCML   | Transmit bus |
| A65         | PCIE_TX_CN11             | AU46            | 1.4 V PCML   | Transmit bus |
| A69         | PCIE_TX_CN12             | AV48            | 1.4 V PCML   | Transmit bus |
| A73         | PCIE_TX_CN13             | AR46            | 1.4 V PCML   | Transmit bus |
| A77         | PCIE_TX_CN14             | AT48            | 1.4 V PCML   | Transmit bus |
| A81         | PCIE_TX_CN15             | AP48            | 1.4 V PCML   | Transmit bus |
| A16         | PCIE_TX_CP0              | BJ46            | 1.4 V PCML   | Transmit bus |
| A21         | PCIE_TX_CP1              | BF45            | 1.4 V PCML   | Transmit bus |
| A25         | PCIE_TX_CP2              | BG47            | 1.4 V PCML   | Transmit bus |
| A29         | PCIE_TX_CP3              | BE47            | 1.4 V PCML   | Transmit bus |
| A35         | PCIE_TX_CP4              | BF49            | 1.4 V PCML   | Transmit bus |
| A39         | PCIE_TX_CP5              | BC47            | 1.4 V PCML   | Transmit bus |
| A43         | PCIE_TX_CP6              | BD49            | 1.4 V PCML   | Transmit bus |
| A47         | PCIE_TX_CP7              | BA47            | 1.4 V PCML   | Transmit bus |
| A52         | PCIE_TX_CP8              | BB49            | 1.4 V PCML   | Transmit bus |
| A56         | PCIE_TX_CP9              | AW47            | 1.4 V PCML   | Transmit bus |
| A60         | PCIE_TX_CP10             | AY49            | 1.4 V PCML   | Transmit bus |
| A64         | PCIE_TX_CP11             | AU47            | 1.4 V PCML   | Transmit bus |
|             |                          | 1               | <u> </u>     | continued    |

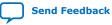

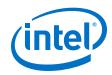

| Receive bus | Schematic Signal<br>Name | FPGA Pin Number | I/O Standard | Description  |
|-------------|--------------------------|-----------------|--------------|--------------|
| A68         | PCIE_TX_CP12             | AV49            | 1.4 V PCML   | Transmit bus |
| A72         | PCIE_TX_CP13             | AR47            | 1.4 V PCML   | Transmit bus |
| A76         | PCIE_TX_CP14             | AT49            | 1.4 V PCML   | Transmit bus |
| A80         | PCIE_TX_CP15             | AP49            | 1.4 V PCML   | Transmit bus |
| B11         | PCIE_WAKEn_R             | AU34            | 1.8V         | Wake Signal  |

## 4.6.2. 10/100/1000 Ethernet PHY

The Intel Stratix 10 GX FPGA development board supports 10/100/1000 base-T Ethernet using an external Marvell 88E1111 PHY and Intel Triple-Speed Ethernet MegaCore MAC function. The PHY-to-MAC interface employs SGMII using the Intel Stratix 10 GX FPGA LVDS pins in Soft-CDR mode at 1.25 Gbps trasmit and receive. In 10 Mb or 100 Mb mode, the SGMII interface still runs at 1.25 GHz but the packet data is repeated 10 or 100 times. The MAC function must be provided in the FPGA for typical networking applications.

The Marvell 88E1111 PHY uses a 2.5V and 1.0V power rails and requires a 25 MHz reference clock driven from a dedicated oscillator. The PHY interfaces to a HALO HFJ11-1G02E model RJ45 with internal magnetics that can be used for driving copper lines with Ethernet traffic.

#### Figure 8. SGMII Interface between FPGA (MAC) and Marvell 88E1111 PHY

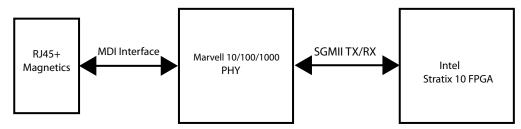

#### Table 17. Ethernet PHY Pin Assignments, Signal Names and Functions

| Board Reference<br>(U13) | Schematic Signal<br>Name | FPGA Pin Number | I/O Standard | Description                  |
|--------------------------|--------------------------|-----------------|--------------|------------------------------|
| 23                       | ENET_INTn                | AC35            | 3.0V         | Management bus<br>interrupt  |
| 25                       | ENET_MDC                 | AD35            | 3.0V         | Management bus data<br>clock |
| 24                       | ENET_MDIO                | AD34            | 3.0V         | Management bus data          |
| 28                       | ENET_RESETn              | AB34            | 3.0V         | Device reset                 |
| 76                       | ENET_LED_LINK10          | -               | 2.5V         | 10 Mb link LED               |
| 74                       | ENET_LED_LINK100         | -               | 2.5V         | 100 Mb LED                   |
| 73                       | ENET_LED_LINK1000        | -               | 2.5V         | 1000 Mb link LED             |
| 69                       | ENET_LED_RX              | -               | 2.5V         | RX data active LED           |
|                          |                          |                 | •            | continued                    |

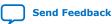

32

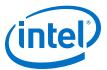

| Board Reference<br>(U13) | Schematic Signal<br>Name | FPGA Pin Number | I/O Standard | Description                    |
|--------------------------|--------------------------|-----------------|--------------|--------------------------------|
| 68                       | ENET_LED_TX              | -               | 2.5V         | TX data active LED             |
| 75                       | ENET_RX_N                | AW25            | LVDS         | SGMII receive channel          |
| 77                       | ENET_RX_P                | AV25            | LVDS         | SGMII receive channel          |
| 81                       | ENET_TX_N                | AT25            | LVDS         | SGMII transmit channel         |
| 82                       | ENET_TX_P                | AU25            | LVDS         | SGMII transmit channel         |
| 55                       | ENET_XTAL_25MHZ          | -               | 2.5V         | 25 MHz RGMII<br>transmit clock |
| 31                       | MDI_N0                   | -               | 2.5V         | Media dependent<br>interface   |
| 34                       | MDI_N1                   | -               | 2.5V         | Media dependent<br>interface   |
| 41                       | MDI_N2                   | -               | 2.5V         | Media dependent<br>interface   |
| 43                       | MDI_N3                   | -               | 2.5V         | Media dependent<br>interface   |
| 29                       | MDI_P0                   | -               | 2.5V         | Media dependent<br>interface   |
| 33                       | MDI_P1                   | -               | 2.5V         | Media dependent<br>interface   |
| 39                       | MDI_P2                   | -               | 2.5V         | Media dependent<br>interface   |
| 42                       | MDI_P3                   | -               | 2.5V         | Media dependent<br>interface   |

## 4.6.3. HiLo External Memory Interface

This section describes the Intel Stratix 10 GX FPGA development board's external memory interface support and also their signal names, types and connectivity relative to the Intel Stratix 10 GX FPGA.

The HiLo connector supports plugins for the following memory interfaces:

- DDR3 x72 (included in the kit)
- DDR4 x72 (included in the kit)
- RLDRAM3 x36 (included in the kit)

#### Table 18.HiLo EMI Pin Assignments

| Board Reference - HiLo Pin<br>Number | HiLo Schematic Signal<br>Name | FPGA Pin Number | I/O Standard |
|--------------------------------------|-------------------------------|-----------------|--------------|
| F1                                   | MEM_ADDR_CMD0                 | K38             | Adjustable   |
| H1                                   | MEM_ADDR_CMD1                 | L37             | Adjustable   |
| F2                                   | MEM_ADDR_CMD2                 | M37             | Adjustable   |
| G2                                   | MEM_ADDR_CMD3                 | M38             | Adjustable   |
|                                      |                               | •               | continued    |

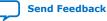

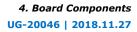

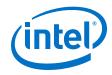

| Board Reference - HiLo Pin<br>Number | HiLo Schematic Signal<br>Name | FPGA Pin Number | I/O Standard |
|--------------------------------------|-------------------------------|-----------------|--------------|
| H2                                   | MEM_ADDR_CMD4                 | 339             | Adjustable   |
| ]2                                   | MEM_ADDR_CMD5                 | J38             | Adjustable   |
| K2                                   | MEM_ADDR_CMD6                 | К39             | Adjustable   |
| G3                                   | MEM_ADDR_CMD7                 | L39             | Adjustable   |
| J3                                   | MEM_ADDR_CMD8                 | P37             | Adjustable   |
| L3                                   | MEM_ADDR_CMD9                 | R37             | Adjustable   |
| E4                                   | MEM_ADDR_CMD10                | N37             | Adjustable   |
| F4                                   | MEM_ADDR_CMD11                | P38             | Adjustable   |
| G4                                   | MEM_ADDR_CMD12                | P35             | Adjustable   |
| H4                                   | MEM_ADDR_CMD13                | К36             | Adjustable   |
| ]4                                   | MEM_ADDR_CMD14                | K37             | Adjustable   |
| К4                                   | MEM_ADDR_CMD15                | N36             | Adjustable   |
| M1                                   | MEM_ADDR_CMD16                | L36             | Adjustable   |
| M2                                   | MEM_ADDR_CMD17                | Т35             | Adjustable   |
| N2                                   | MEM_ADDR_CMD18                | R36             | Adjustable   |
| L4                                   | MEM_ADDR_CMD19                | L35             | Adjustable   |
| Р5                                   | MEM_ADDR_CMD20                | L40             | Adjustable   |
| M5                                   | MEM_ADDR_CMD21                | К40             | Adjustable   |
| P1                                   | MEM_ADDR_CMD22                | G38             | Adjustable   |
| R4                                   | MEM_ADDR_CMD23                | H38             | Adjustable   |
| M4                                   | MEM_ADDR_CMD24                | G40             | Adjustable   |
| R3                                   | MEM_ADDR_CMD25                | F40             | Adjustable   |
| L2                                   | MEM_ADDR_CMD26                | P36             | Adjustable   |
| K1                                   | MEM_ADDR_CMD27                | E40             | Adjustable   |
| P2                                   | MEM_ADDR_CMD28                | D40             | Adjustable   |
| N4                                   | MEM_ADDR_CMD29                | R33             | Adjustable   |
| P4                                   | MEM_ADDR_CMD30                | J40             | Adjustable   |
| N3                                   | MEM_ADDR_CMD31                | H40             | Adjustable   |
| V2                                   | MEM_CLK_N                     | G39             | Adjustable   |
| V1                                   | MEM_CLK_P                     | F39             | Adjustable   |
| B10                                  | MEM_DMA0                      | E27             | Adjustable   |
| C4                                   | MEM_DMA1                      | M27             | Adjustable   |
| B17                                  | MEM_DMA2                      | V30             | Adjustable   |
| F17                                  | MEM_DMA3                      | P25             | Adjustable   |

#### 4. Board Components UG-20046 | 2018.11.27

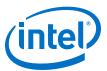

| Board Reference - HiLo Pin<br>Number | HiLo Schematic Signal<br>Name | FPGA Pin Number | I/O Standard |
|--------------------------------------|-------------------------------|-----------------|--------------|
| M16                                  | MEM_DMB0                      | K32             | Adjustable   |
| U16                                  | MEM_DMB1                      | J33             | Adjustable   |
| U11                                  | MEM_DMB2                      | F37             | Adjustable   |
| U6                                   | MEM_DMB3                      | C36             | Adjustable   |
| R6                                   | MEM_DQ_ADDR_CMD0              | T31             | Adjustable   |
| T1                                   | MEM_DQ_ADDR_CMD1              | R34             | Adjustable   |
| R2                                   | MEM_DQ_ADDR_CMD2              | R31             | Adjustable   |
| T2                                   | MEM_DQ_ADDR_CMD3              | U33             | Adjustable   |
| U2                                   | MEM_DQ_ADDR_CMD4              | U34             | Adjustable   |
| U3                                   | MEM_DQ_ADDR_CMD5              | T34             | Adjustable   |
| Τ4                                   | MEM_DQ_ADDR_CMD6              | U32             | Adjustable   |
| U4                                   | MEM_DQ_ADDR_CMD7              | V32             | Adjustable   |
| Т5                                   | MEM_DQ_ADDR_CMD8              | P33             | Adjustable   |
| A4                                   | MEM_DQA0                      | B27             | Adjustable   |
| B4                                   | MEM_DQA1                      | F27             | Adjustable   |
| В5                                   | MEM_DQA2                      | G27             | Adjustable   |
| B6                                   | MEM_DQA3                      | C27             | Adjustable   |
| A8                                   | MEM_DQA4                      | C26             | Adjustable   |
| B8                                   | MEM_DQA5                      | B25             | Adjustable   |
| В9                                   | MEM_DQA6                      | D26             | Adjustable   |
| A10                                  | MEM_DQA7                      | D25             | Adjustable   |
| B1                                   | MEM_DQA8                      | H27             | Adjustable   |
| B2                                   | MEM_DQA9                      | H26             | Adjustable   |
| C2                                   | MEM_DQA10                     | J25             | Adjustable   |
| C3                                   | MEM_DQA11                     | H25             | Adjustable   |
| E3                                   | MEM_DQA12                     | L27             | Adjustable   |
| D4                                   | MEM_DQA13                     | L26             | Adjustable   |
| D1                                   | MEM_DQA14                     | G25             | Adjustable   |
| D2                                   | MEM_DQA15                     | K27             | Adjustable   |
| A12                                  | MEM_DQA16                     | U29             | Adjustable   |
| B12                                  | MEM_DQA17                     | Т30             | Adjustable   |
| B13                                  | MEM_DQA18                     | T29             | Adjustable   |
| B14                                  | MEM_DQA19                     | V26             | Adjustable   |
| C15                                  | MEM_DQA20                     | U30             | Adjustable   |

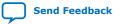

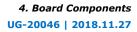

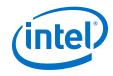

| Board Reference - HiLo Pin<br>Number | HiLo Schematic Signal<br>Name | FPGA Pin Number | I/O Standard |
|--------------------------------------|-------------------------------|-----------------|--------------|
| A16                                  | MEM_DQA21                     | V25             | Adjustable   |
| B16                                  | MEM_DQA22                     | U28             | Adjustable   |
| A18                                  | MEM_DQA23                     | U27             | Adjustable   |
| C16                                  | MEM_DQA24                     | T25             | Adjustable   |
| D16                                  | MEM_DQA25                     | N27             | Adjustable   |
| E16                                  | MEM_DQA26                     | L25             | Adjustable   |
| F16                                  | MEM_DQA27                     | U25             | Adjustable   |
| D17                                  | MEM_DQA28                     | N26             | Adjustable   |
| C18                                  | MEM_DQA29                     | R26             | Adjustable   |
| D18                                  | MEM_DQA30                     | P26             | Adjustable   |
| E18                                  | MEM_DQA31                     | N25             | Adjustable   |
| E2                                   | MEM_DQA32                     | F25             | Adjustable   |
| G16                                  | MEM_DQA33                     | M25             | Adjustable   |
| H16                                  | MEM_DQB0                      | K34             | Adjustable   |
| J16                                  | MEM_DQB1                      | K33             | Adjustable   |
| K16                                  | MEM_DQB2                      | N33             | Adjustable   |
| L16                                  | MEM_DQB3                      | M33             | Adjustable   |
| H17                                  | MEM_DQB4                      | J34             | Adjustable   |
| K17                                  | MEM_DQB5                      | N32             | Adjustable   |
| K18                                  | MEM_DQB6                      | N31             | Adjustable   |
| L18                                  | MEM_DQB7                      | M34             | Adjustable   |
| M17                                  | MEM_DQB8                      | E34             | Adjustable   |
| N18                                  | MEM_DQB9                      | F34             | Adjustable   |
| P17                                  | MEM_DQB10                     | H35             | Adjustable   |
| P18                                  | MEM_DQB11                     | J35             | Adjustable   |
| R18                                  | MEM_DQB12                     | G35             | Adjustable   |
| T16                                  | MEM_DQB13                     | H36             | Adjustable   |
| T17                                  | MEM_DQB14                     | F35             | Adjustable   |
| Τ18                                  | MEM_DQB15                     | H33             | Adjustable   |
| U15                                  | MEM_DQB16                     | D34             | Adjustable   |
| T14                                  | MEM_DQB17                     | E38             | Adjustable   |
| U14                                  | MEM_DQB18                     | D38             | Adjustable   |
| V14                                  | MEM_DQB19                     | E37             | Adjustable   |
| T13                                  | MEM_DQB20                     | D35             | Adjustable   |

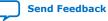

#### 4. Board Components UG-20046 | 2018.11.27

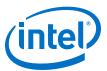

| Board Reference - HiLo Pin<br>Number | HiLo Schematic Signal<br>Name | FPGA Pin Number | I/O Standard |
|--------------------------------------|-------------------------------|-----------------|--------------|
| T12                                  | MEM_DQB21                     | D39             | Adjustable   |
| U12                                  | MEM_DQB22                     | E39             | Adjustable   |
| V12                                  | MEM_DQB23                     | H37             | Adjustable   |
| T10                                  | MEM_DQB24                     | A37             | Adjustable   |
| U10                                  | MEM_DQB25                     | B38             | Adjustable   |
| V10                                  | MEM_DQB26                     | C38             | Adjustable   |
| Т9                                   | MEM_DQB27                     | A38             | Adjustable   |
| Т8                                   | MEM_DQB28                     | C37             | Adjustable   |
| U8                                   | MEM_DQB29                     | B37             | Adjustable   |
| U7                                   | MEM_DQB30                     | B35             | Adjustable   |
| V6                                   | MEM_DQB31                     | C35             | Adjustable   |
| R16                                  | MEM_DQB32                     | J36             | Adjustable   |
| Т6                                   | MEM_DQB33                     | D36             | Adjustable   |
| V5                                   | MEM_DQS_ADDR_CMD_N            | T32             | Adjustable   |
| V4                                   | MEM_DQS_ADDR_CMD_P            | R32             | Adjustable   |
| A7                                   | MEM_DQSA_N0                   | F26             | Adjustable   |
| A3                                   | MEM_DQSA_N1                   | K26             | Adjustable   |
| A15                                  | MEM_DQSA_N2                   | V27             | Adjustable   |
| G18                                  | MEM_DQSA_N3                   | R27             | Adjustable   |
| A6                                   | MEM_DQSA_P0                   | E26             | Adjustable   |
| A2                                   | MEM_DQSA_P1                   | J26             | Adjustable   |
| A14                                  | MEM_DQSA_P2                   | V28             | Adjustable   |
| F18                                  | MEM_DQSA_P3                   | T26             | Adjustable   |
| J18                                  | MEM_DQSB_N0                   | L31             | Adjustable   |
| V18                                  | MEM_DQSB_N1                   | G34             | Adjustable   |
| V17                                  | MEM_DQSB_N2                   | F36             | Adjustable   |
| V9                                   | MEM_DQSB_N3                   | A35             | Adjustable   |
| H18                                  | MEM_DQSB_P0                   | L32             | Adjustable   |
| U18                                  | MEM_DQSB_P1                   | G33             | Adjustable   |
| V16                                  | MEM_DQSB_P2                   | E36             | Adjustable   |
| V8                                   | MEM_DQSB_P3                   | A36             | Adjustable   |
| A11                                  | MEM_QKA_P0                    | C25             | Adjustable   |

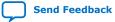

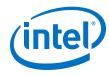

| Board Reference - HiLo Pin<br>Number | HiLo Schematic Signal<br>Name | FPGA Pin Number | I/O Standard |
|--------------------------------------|-------------------------------|-----------------|--------------|
| B18                                  | MEM_QKA_P1                    | T27             | Adjustable   |
| M18                                  | MEM_QKB_P0                    | L34             | Adjustable   |
| V13                                  | MEM_QKB_P1                    | G37             | Adjustable   |

# 4.6.4. FMC

The Intel Stratix 10 GX FPGA development board includes a high pin count (HPC) FPGA mezzanine card (FMC) connector that functions with a quadrature amplitude modulation (QAM) digital-to-analog converter (DAC) FMC module or daughtercard. This pin-out satisfies a QAM DAC that requires 58 low-voltage differential signaling (LVDS) data output pairs, one LVDS input clock pair and three low-voltage LVDS control pairs from the FPGA device. These pins also have the option to be used as single-ended I/O pins. The VCCIO supply for the FMC banks in the low pin count (LPC) and HPC provide a variable voltage of 1.2V, 1.35V, 1.5V and 1.8V (default).

| Board Reference | Schematic Signal Name | FPGA Pin Number | I/O Standard |
|-----------------|-----------------------|-----------------|--------------|
| D1              | FMCA_C2M_PG           | -               | -            |
| Н5              | FMCA_CLK_M2C_N0       | AT17            | Adjustable   |
| G3              | FMCA_CLK_M2C_N1       | AR19            | Adjustable   |
| H4              | FMCA_CLK_M2C_P0       | AU17            | Adjustable   |
| G2              | FMCA_CLK_M2C_P1       | AT19            | Adjustable   |
| C3              | FMCA_DP_C2M_N0        | BJ5             | 1.4V PCML    |
| A23             | FMCA_DP_C2M_N1        | BF6             | 1.4V PCML    |
| A27             | FMCA_DP_C2M_N2        | BG4             | 1.4V PCML    |
| A31             | FMCA_DP_C2M_N3        | BE4             | 1.4V PCML    |
| A35             | FMCA_DP_C2M_N4        | BF2             | 1.4V PCML    |
| A39             | FMCA_DP_C2M_N5        | BC4             | 1.4V PCML    |
| B37             | FMCA_DP_C2M_N6        | BD2             | 1.4V PCML    |
| B33             | FMCA_DP_C2M_N7        | BA4             | 1.4V PCML    |
| B29             | FMCA_DP_C2M_N8        | BB2             | 1.4V PCML    |
| B25             | FMCA_DP_C2M_N9        | AW4             | 1.4V PCML    |
| К23             | FMCA_DP_C2M_N10       | AY2             | 1.4V PCML    |
| К26             | FMCA_DP_C2M_N11       | AU4             | 1.4V PCML    |
| К29             | FMCA_DP_C2M_N12       | AV2             | 1.4V PCML    |
| К32             | FMCA_DP_C2M_N13       | AR4             | 1.4V PCML    |
| К35             | FMCA_DP_C2M_N14       | AT2             | 1.4V PCML    |
| К38             | FMCA_DP_C2M_N15       | AP2             | 1.4V PCML    |
|                 |                       |                 | continued    |

#### Table 19. FMC Connector Pin Assignments

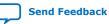

#### 4. Board Components UG-20046 | 2018.11.27

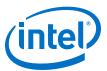

| Board Reference | Schematic Signal Name | FPGA Pin Number | I/O Standard |
|-----------------|-----------------------|-----------------|--------------|
| C2              | FMCA_DP_C2M_P0        | BJ4             | 1.4V PCML    |
| A22             | FMCA_DP_C2M_P1        | BF5             | 1.4V PCML    |
| A26             | FMCA_DP_C2M_P2        | BG3             | 1.4V PCML    |
| A30             | FMCA_DP_C2M_P3        | BE3             | 1.4V PCML    |
| A34             | FMCA_DP_C2M_P4        | BF1             | 1.4V PCML    |
| A38             | FMCA_DP_C2M_P5        | BC3             | 1.4V PCML    |
| B36             | FMCA_DP_C2M_P6        | BD1             | 1.4V PCML    |
| B32             | FMCA_DP_C2M_P7        | BA3             | 1.4V PCML    |
| B28             | FMCA_DP_C2M_P8        | BB1             | 1.4V PCML    |
| B24             | FMCA_DP_C2M_P9        | AW3             | 1.4V PCML    |
| К22             | FMCA_DP_C2M_P10       | AY1             | 1.4V PCML    |
| К25             | FMCA_DP_C2M_P11       | AU3             | 1.4V PCML    |
| К28             | FMCA_DP_C2M_P12       | AV1             | 1.4V PCML    |
| К31             | FMCA_DP_C2M_P13       | AR3             | 1.4V PCML    |
| К34             | FMCA_DP_C2M_P14       | AT1             | 1.4V PCML    |
| К37             | FMCA_DP_C2M_P15       | AP1             | 1.4V PCML    |
| С7              | FMCA_DP_M2C_N0        | BH10            | 1.4V PCML    |
| A3              | FMCA_DP_M2C_N1        | BJ8             | 1.4V PCML    |
| A7              | FMCA_DP_M2C_N2        | BG8             | 1.4V PCML    |
| A11             | FMCA_DP_M2C_N3        | BE8             | 1.4V PCML    |
| A15             | FMCA_DP_M2C_N4        | BC8             | 1.4V PCML    |
| A19             | FMCA_DP_M2C_N5        | BD6             | 1.4V PCML    |
| B17             | FMCA_DP_M2C_N6        | BA8             | 1.4V PCML    |
| B13             | FMCA_DP_M2C_N7        | BB6             | 1.4V PCML    |
| B9              | FMCA_DP_M2C_N8        | AW8             | 1.4V PCML    |
| В5              | FMCA_DP_M2C_N9        | AY6             | 1.4V PCML    |
| К5              | FMCA_DP_M2C_N10       | AU8             | 1.4V PCML    |
| К8              | FMCA_DP_M2C_N11       | AV6             | 1.4V PCML    |
| К11             | FMCA_DP_M2C_N12       | AR8             | 1.4V PCML    |
| К14             | FMCA_DP_M2C_N13       | AT6             | 1.4V PCML    |
| К17             | FMCA_DP_M2C_N14       | AP6             | 1.4V PCML    |
| К20             | FMCA_DP_M2C_N15       | AN8             | 1.4V PCML    |
| C6              | FMCA_DP_M2C_P0        | BH9             | 1.4V PCML    |
| A2              | FMCA_DP_M2C_P1        | BJ7             | 1.4V PCML    |
|                 |                       | 1               | continued    |

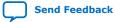

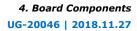

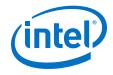

| DD MOG DO      |                                              |                                |
|----------------|----------------------------------------------|--------------------------------|
| _DP_M2C_P2     | BG7                                          | 1.4V PCML                      |
| _DP_M2C_P3     | BE7                                          | 1.4V PCML                      |
| _DP_M2C_P4     | BC7                                          | 1.4V PCML                      |
| _DP_M2C_P5     | BD5                                          | 1.4V PCML                      |
| _DP_M2C_P6     | BA7                                          | 1.4V PCML                      |
| _DP_M2C_P7     | BB5                                          | 1.4V PCML                      |
| _DP_M2C_P8     | AW7                                          | 1.4V PCML                      |
| _DP_M2C_P9     | AY5                                          | 1.4V PCML                      |
| _DP_M2C_P10    | AU7                                          | 1.4V PCML                      |
| _DP_M2C_P11    | AV5                                          | 1.4V PCML                      |
| _DP_M2C_P12    | AR7                                          | 1.4V PCML                      |
| _DP_M2C_P13    | AT5                                          | 1.4V PCML                      |
| _DP_M2C_P14    | AP5                                          | 1.4V PCML                      |
| _DP_M2C_P15    | AN7                                          | 1.4V PCML                      |
| _GA0           | BJ20                                         | Adjustable                     |
| _GA1           | BJ19                                         | Adjustable                     |
| _GBTCLK_M2C_N0 | AP10                                         | LVDS                           |
| _GBTCLK_M2C_N1 | AM10                                         | LVDS                           |
| _GBTCLK_M2C_P0 | AP9                                          | LVDS                           |
| _GBTCLK_M2C_P1 | AM9                                          | LVDS                           |
| JTAG_RST       | -                                            | -                              |
| _JTAG_TCK      | -                                            | -                              |
| JTAG_TDI       | -                                            | -                              |
| _JTAG_TDO      | -                                            | -                              |
| JTAG_TMS       | -                                            | -                              |
| LA_RX_CLK_N0   | AV10                                         | LVDS                           |
| LA_RX_CLK_N1   | BE21                                         | LVDS                           |
| LA_RX_CLK_P0   | AW10                                         | LVDS                           |
| LA_RX_CLK_P1   | BF21                                         | LVDS                           |
| _LA_RX_N0      | AN18                                         | LVDS                           |
| LA_RX_N1       | AR21                                         | LVDS                           |
| _LA_RX_N2      | AR18                                         | LVDS                           |
| _LA_RX_N3      | AP20                                         | LVDS                           |
| LA_RX_N4       | AP16                                         | LVDS                           |
|                | LA_RX_N1<br>LA_RX_N2<br>LA_RX_N3<br>LA_RX_N4 | LA_RX_N2 AR18<br>LA_RX_N3 AP20 |

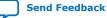

#### 4. Board Components UG-20046 | 2018.11.27

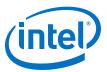

| <b>Board Reference</b> | Schematic Signal Name | FPGA Pin Number | I/O Standard |
|------------------------|-----------------------|-----------------|--------------|
| C19                    | FMCA_LA_RX_N5         | BA19            | LVDS         |
| G19                    | FMCA_LA_RX_N6         | AR16            | LVDS         |
| C23                    | FMCA_LA_RX_N7         | BF19            | LVDS         |
| G22                    | FMCA_LA_RX_N8         | AT16            | LVDS         |
| G25                    | FMCA_LA_RX_N9         | AT14            | LVDS         |
| G28                    | FMCA_LA_RX_N10        | AU14            | LVDS         |
| C27                    | FMCA_LA_RX_N11        | BJ18            | LVDS         |
| G31                    | FMCA_LA_RX_N12        | AU13            | LVDS         |
| G34                    | FMCA_LA_RX_N13        | AY13            | LVDS         |
| G37                    | FMCA_LA_RX_N14        | BE11            | LVDS         |
| G9                     | FMCA_LA_RX_P0         | AN17            | LVDS         |
| C10                    | FMCA_LA_RX_P1         | AT21            | LVDS         |
| G12                    | FMCA_LA_RX_P2         | AP18            | LVDS         |
| C14                    | FMCA_LA_RX_P3         | AN20            | LVDS         |
| G15                    | FMCA_LA_RX_P4         | AP15            | LVDS         |
| C18                    | FMCA_LA_RX_P5         | BB19            | LVDS         |
| G18                    | FMCA_LA_RX_P6         | AR17            | LVDS         |
| C22                    | FMCA_LA_RX_P7         | BE19            | LVDS         |
| G21                    | FMCA_LA_RX_P8         | AT15            | LVDS         |
| G24                    | FMCA_LA_RX_P9         | AR14            | LVDS         |
| G27                    | FMCA_LA_RX_P10        | AU15            | LVDS         |
| C26                    | FMCA_LA_RX_P11        | BH18            | LVDS         |
| G30                    | FMCA_LA_RX_P12        | AV13            | LVDS         |
| G33                    | FMCA_LA_RX_P13        | AW13            | LVDS         |
| G36                    | FMCA_LA_RX_P14        | BE12            | LVDS         |
| H8                     | FMCA_LA_TX_N0         | AP14            | LVDS         |
| H11                    | FMCA_LA_TX_N1         | AU12            | LVDS         |
| D12                    | FMCA_LA_TX_N2         | AU20            | LVDS         |
| H14                    | FMCA_LA_TX_N3         | AV12            | LVDS         |
| D15                    | FMCA_LA_TX_N4         | AW20            | LVDS         |
| H17                    | FMCA_LA_TX_N5         | AW11            | LVDS         |
| D18                    | FMCA_LA_TX_N6         | BB18            | LVDS         |
| H20                    | FMCA_LA_TX_N7         | AY12            | LVDS         |
| D21                    | FMCA_LA_TX_N8         | BD18            | LVDS         |
|                        |                       |                 | continued    |

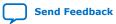

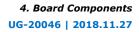

Send Feedback

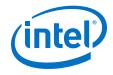

| Board Reference | Schematic Signal Name | FPGA Pin Number | I/O Standard |
|-----------------|-----------------------|-----------------|--------------|
| H23             | FMCA_LA_TX_N9         | BA11            | LVDS         |
| H26             | FMCA_LA_TX_N10        | BB12            | LVDS         |
| D24             | FMCA_LA_TX_N11        | BF17            | LVDS         |
| H29             | FMCA_LA_TX_N12        | BB10            | LVDS         |
| D27             | FMCA_LA_TX_N13        | BH17            | LVDS         |
| H32             | FMCA_LA_TX_N14        | BC11            | LVDS         |
| H35             | FMCA_LA_TX_N15        | BD10            | LVDS         |
| H38             | FMCA_LA_TX_N16        | BF10            | LVDS         |
| H7              | FMCA_LA_TX_P0         | AP13            | LVDS         |
| H10             | FMCA_LA_TX_P1         | AT12            | LVDS         |
| D11             | FMCA_LA_TX_P2         | AT20            | LVDS         |
| H13             | FMCA_LA_TX_P3         | AV11            | LVDS         |
| D14             | FMCA_LA_TX_P4         | AW19            | LVDS         |
| H16             | FMCA_LA_TX_P5         | AY11            | LVDS         |
| D17             | FMCA_LA_TX_P6         | BC18            | LVDS         |
| H19             | FMCA_LA_TX_P7         | BA12            | LVDS         |
| D20             | FMCA_LA_TX_P8         | BE18            | LVDS         |
| H22             | FMCA_LA_TX_P9         | BA10            | LVDS         |
| H25             | FMCA_LA_TX_P10        | BC12            | LVDS         |
| D23             | FMCA_LA_TX_P11        | BE17            | LVDS         |
| H28             | FMCA_LA_TX_P12        | BC10            | LVDS         |
| D26             | FMCA_LA_TX_P13        | BG17            | LVDS         |
| H31             | FMCA_LA_TX_P14        | BD11            | LVDS         |
| H34             | FMCA_LA_TX_P15        | BE10            | LVDS         |
| H37             | FMCA_LA_TX_P16        | BF11            | LVDS         |
| F1              | FMCA_M2C_PG           | -               | -            |
| H2              | FMCA_PRSNTN           | B22             | 1.8V         |
| C30             | FMCA_SCL              | BH21            | 3.3V         |
| C31             | FMCA_SDA              | BH20            | 3.3V         |
| 339             | VIO_B_M2C             | -               | -            |
| K40             | VIO_B_M2C             | -               | -            |
| K1              | VREF_B_M2C            | -               | -            |
| H1              | VREF_FMC              | -               | -            |

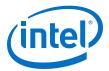

# 4.6.5. QSFP

The Intel Stratix 10 GX FPGA development board includes a Quad Small Form-Factor Pluggable (QSFP) module.

Table 20.QSFP Pin Assignments

| Board Reference | Schematic Signal<br>Name   | FPGA Pin Number | I/O Standard | Description                 |
|-----------------|----------------------------|-----------------|--------------|-----------------------------|
| 28              | QSFP1_3p3V_INTERR<br>RUPTn | BE26            | 1.8V         | QSFP interrupt              |
| 31              | QSFP1_3p3V_LP_MOD<br>E     | BD26            | 1.8V         | QSFP low power mode         |
| 27              | QSFP1_3p3V_MOD_PR<br>Sn    | BF27            | 1.8V         | Module present              |
| 8               | QSFP1_3p3V_MOD_SE<br>Ln    | BF26            | 1.8V         | Module select               |
| 9               | QSFP1_3p3V_RSTn            | BE27            | 1.8V         | Module reset                |
| 11              | QSFP1_3p3V_SCL             | BJ26            | 1.8V         | QSFP serial 2-wire<br>clock |
| 12              | QSFP1_3p3V_SDA             | BH27            | 1.8V         | QSFP serial 2-wire data     |
| 18              | QSFP1_RX_N0                | AC42            | 1.4V PCML    | QSFP receiver data          |
| 21              | QSFP1_RX_N1                | W42             | 1.4V PCML    | QSFP receiver data          |
| 15              | QSFP1_RX_N2                | AB44            | 1.4V PCML    | QSFP receiver data          |
| 24              | QSFP1_RX_N3                | AD44            | 1.4V PCML    | QSFP receiver data          |
| 17              | QSFP1_RX_P0                | AC43            | 1.4V PCML    | QSFP receiver data          |
| 22              | QSFP1_RX_P1                | W43             | 1.4V PCML    | QSFP receiver data          |
| 14              | QSFP1_RX_P2                | AB45            | 1.4V PCML    | QSFP receiver data          |
| 25              | QSFP1_RX_P3                | AD45            | 1.4V PCML    | QSFP receiver data          |
| 37              | QSFP1_TX_N0                | AE46            | 1.4V PCML    | QSFP transmitter data       |
| 2               | QSFP1_TX_N1                | AB48            | 1.4V PCML    | QSFP transmitter data       |
| 34              | QSFP1_TX_N2                | AA46            | 1.4V PCML    | QSFP transmitter data       |
| 5               | QSFP1_TX_N3                | AC46            | 1.4V PCML    | QSFP transmitter data       |
| 36              | QSFP1_TX_P0                | AE47            | 1.4V PCML    | QSFP transmitter data       |
| 3               | QSFP1_TX_P1                | AB49            | 1.4V PCML    | QSFP transmitter data       |
| 33              | QSFP1_TX_P2                | AA47            | 1.4V PCML    | QSFP transmitter data       |
| 6               | QSFP1_TX_P3                | AC47            | 1.4V PCML    | QSFP transmitter data       |

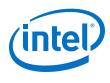

# **4.6.6. I**<sup>2</sup>**C**

 $\rm I^2C$  supports communication between integrated circuits on a board. It is a simple two-wire bus that consists of a serial data line (SDA) and a serial clock (SCL). The MAX V and the Intel Stratix 10 devices use the  $\rm I^2C$  for reading and writing to the various components on the board such as programmable clock generators, VID regulators, ADC and temperature sensors.

You can use the Intel Stratix 10 or MAX V as the  $I^2C$  host to access these devices, change clock frequencies or get board status information such as voltage and temeprature readings.

#### Figure 9. I<sup>2</sup>C Block Diagram

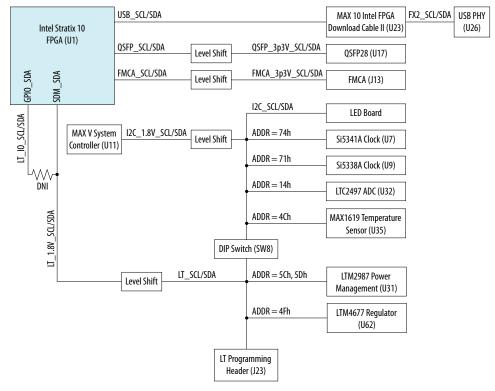

#### Table 21. MAX V I<sup>2</sup>C Signals

| Schematic Signal Name | MAX V Pin Number | I/O Standard | Description                             |
|-----------------------|------------------|--------------|-----------------------------------------|
| I2C_1.8V_SCL          | P13              | 1.8V         | $\rm I^2C$ serial clock from MAX V      |
| I2C_1.8V_SDA          | R14              | 1.8V         | I <sup>2</sup> C serial data from MAX V |

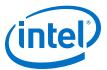

#### Table 22.Stratix 10 FPGA I<sup>2</sup>C Signals

| Schematic Signal Name | Stratix 10 FPGA Pin<br>Number | I/O Standard | Description                                                |
|-----------------------|-------------------------------|--------------|------------------------------------------------------------|
| LT_1.8V_SCL           | BG22                          | 1.8V         | Stratix 10 FPGA I <sup>2</sup> C from SDM IO pin (default) |
| LT_1.8V_SDA           | BF22                          | 1.8V         | Stratix 10 FPGA I <sup>2</sup> C from SDM IO pin (default) |
| LT_IO_SCL             | V21                           | 1.8V         | Stratix 10 FPGA I <sup>2</sup> C from GPIO pin             |
| LT_IO_SDA             | V22                           | 1.8V         | Stratix 10 FPGA I <sup>2</sup> C from GPIO pin             |

#### Table 23. Stratix 10 FPGA I<sup>2</sup>C Signals to USB-Blaster II

| Schematic Signal Name | Stratix 10 FPGA Pin<br>Number | I/O Standard | Description                               |
|-----------------------|-------------------------------|--------------|-------------------------------------------|
| USB_SCL               | AB12                          | 3.0V         | Dedicated I <sup>2</sup> C to USB Blaster |
| USB_SDA               | AF17                          | 3.0V         | Dedicated I <sup>2</sup> C to USB Blaster |

#### Table 24.Stratix 10 FPGA I<sup>2</sup>C Signals to QSFP module

| Schematic Signal Name | Stratix 10 FPGA Pin<br>Number | I/O Standard | Description                               |
|-----------------------|-------------------------------|--------------|-------------------------------------------|
| QSFP_SCL              | BJ26                          | 1.8V         | Dedicated I <sup>2</sup> C to QSFP module |
| QSFP_SDA              | BH27                          | 1.8V         | Dedicated I <sup>2</sup> C to QSFP module |

#### Table 25. Stratix 10 FPGA I<sup>2</sup>C Signals to FMC Connector

| Schematic Signal<br>Name | Stratix 10 FPGA Pin<br>Number | FMC Connector Pin<br>Number | I/O Standard | Description                                    |
|--------------------------|-------------------------------|-----------------------------|--------------|------------------------------------------------|
| FMCA_SCL                 | BH21                          | C30                         | 1.8V         | Dedicated I <sup>2</sup> C to FMC<br>Connector |
| FMCA_SDA                 | BH20                          | C31                         | 1.8V         | Dedicated I <sup>2</sup> C to FMC<br>Connector |

# 4.6.7. DisplayPort

The Intel Stratix 10 GX FPGA development board includes a Mini-DisplayPort connector.

#### Table 26. Mini-DisplayPort Schematic Signal Names and Functions

| Board Reference | Schematic Signal<br>Name | FPGA Pin Number | I/O Standard | Description                     |
|-----------------|--------------------------|-----------------|--------------|---------------------------------|
| J12.4           | DP_3p3V_CONFIG1          | AN26            | 1.8V         | -                               |
| J12.6           | DP_3p3V_CONFIG2          | AP26            | 1.8V         | -                               |
| J12.2           | DP_3p3V_HOT_PLUG         | AU27            | 1.8V         | Hot plug detect                 |
| J12.18          | DP_AUX_CN                | AN25            | LVDS         | Auxiliary channel<br>(negative) |
| continued       |                          |                 |              |                                 |

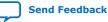

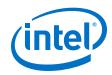

| Board Reference | Schematic Signal<br>Name | FPGA Pin Number | I/O Standard | Description                     |
|-----------------|--------------------------|-----------------|--------------|---------------------------------|
| J12.16          | DP_AUX_CP                | AP25            | LVDS         | Auxiliary channel<br>(positive) |
| J12.5           | DP_ML_LANE_CN0           | AK48            | 1.4V PCML    | Lane 0 (negative)               |
| J12.11          | DP_ML_LANE_CN1           | AL46            | 1.4V PCML    | Lane 1 (negative)               |
| J12.17          | DP_ML_LANE_CN2           | AH48            | 1.4V PCML    | Lane 2 (negative)               |
| J12.12          | DP_ML_LANE_CN3           | AJ46            | 1.4V PCML    | Lane 3 (negative)               |
| J12.3           | DP_ML_LANE_CP0           | AK49            | 1.4V PCML    | Lane 0 (positive)               |
| J12.9           | DP_ML_LANE_CP1           | AL47            | 1.4V PCML    | Lane 1 (positive)               |
| J12.15          | DP_ML_LANE_CP2           | AH49            | 1.4V PCML    | Lane 2 (positive)               |
| J12.10          | DP_ML_LANE_CP3           | AJ47            | 1.4V PCML    | Lane 3 (positive)               |

# **4.6.8. SDI Video Input/Output Ports**

The Intel Stratix 10 GX FPGA development board includes a SDI port, which consists of a M23428G-33 cable driver and a M23544G-14 cable equalizer. The PHY devices from Macom interface to single-ended HDBNC connectors.

The cable driver supports operation from 125 Mbps to 11.88 Gbps. Control signals are allowed for SD and HD modes selections, as well as device enable. The device can be clocked by the 148.5 MHz voltage-controlled crystal oscillator (VCXO) and matched to incoming signals within 50 ppm using the UP and DN voltage control lines to the VCXO.

#### Table 27. SDI Video Output Standards for the SD and HD Input

| SD_HD Input | Supported Output Standards | Rise Time |
|-------------|----------------------------|-----------|
| 0           | SMPTE 424M, SMPTE 292M     | Faster    |
| 1           | SMPTE 259M                 | Slower    |

# Table 28.SDI Video Output Interface Pin Assignments, Schematic Signal Names and<br/>Functions

| Board Reference | Schmematic Signal Name | FPGA Pin Number | I/O Standard |
|-----------------|------------------------|-----------------|--------------|
| U20.9           | SDI_SD_HDn             | AY40            | 1.8V         |
| U20.5           | SDI_TX_RESET           | -               | -            |
| U20.1           | SDI_TXCAP_N            | G46             | 1.4V PCML    |
| U20.16          | SDI_TXCAP_P            | G47             | 1.4V PCML    |
| U20.10          | SDI_TXDRV_N            | -               | -            |
| U20.11          | SDI_TXDRV_P            | -               | -            |

The cable equalizer supports operation at 270 Mbit SD, 1.5 Gbit HD and 3.0, 6.0, and 11.88 Gbit dual-link HD modes. Control signals are allowed for bypassing or disabling the device, as well as a carrier detect or auto-mute signal interface.

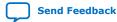

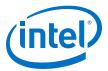

#### Table 29.SDI Cable Equalizer Lengths

| Cable Type   | Data Rate (Mbps) | Maximum Cable Length (m) |
|--------------|------------------|--------------------------|
| Belden 1694A | 270              | 400                      |
| Belden 1694A | 1485             | 140                      |
| Belden 1694A | 2970             | 120                      |

# Table 30.SDI Video Input Interface Pin Assignments, Schematic Signal Names and<br/>Functions

| Board Reference | Schematic Signal Name | FPGA Pin Number | I/O Standard |
|-----------------|-----------------------|-----------------|--------------|
| U21.10          | MF0_BYPASS            | BA40            | 1.8V         |
| U21.19          | MF1_AUTO_SLEEP        | BA39            | 1.8V         |
| U21.21          | MF2_MUTE              | BB39            | 1.8V         |
| U21.22          | MF3_XSD               | -               | -            |
| U21.6           | MODE_SEL              | -               | -            |
| U21.11          | MUTEREF               | -               | -            |
| U21.4           | SDI_EQIN_N1           | -               | -            |
| U21.3           | SDI_EQIN_P1           | -               | -            |
| U21.14          | SDO_N/SDI_RX_N        | G42             | 1.4V PCML    |
| U21.15          | SDO_P/SDI_RX_P        | G43             | 1.4V PCML    |

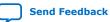

(intel)

# 4.7. Clock Circuits

# 4.7.1. On-Board Oscillators

#### Figure 10. Stratix 10 GX FPGA Board - Clock Inputs and Default Frequencies

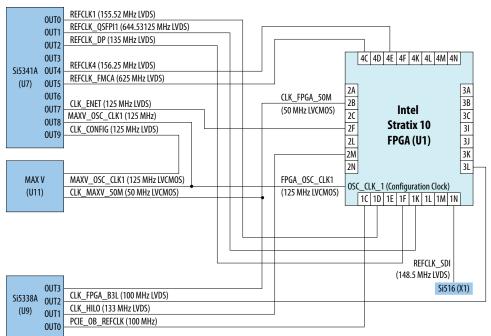

#### Table 31.On-Board Oscillators

| Source | Schematic Signal<br>Name | Frequency     | I/O Standard | Stratix 10 FPGA<br>Pin Number | Application                     |
|--------|--------------------------|---------------|--------------|-------------------------------|---------------------------------|
|        | REFCLK1_P                |               | LVDS         | AM41                          | Transceiver                     |
|        | REFCLK1_N                | 155.52 MHz    | LVDS         | AM40                          | reference clocks<br>Bank 1D     |
|        | REFCLK_QSFP1_P           | 644.53125 MHz | LVDS         | Y38                           | QSFP reference                  |
|        | REFCLK_QSFP1_N           | 644.53125 MHZ | LVDS         | Y37                           | clocks                          |
|        | REFCLK_DP_P              | 135 MHz       | LVDS         | AK38                          | DisplayPort<br>reference clocks |
| U7     | REFCLK_DP_N              |               | LVDS         | AK37                          |                                 |
| 07     | REFCLK4_P                | 156.25 MHz    | LVDS         | AF9                           | Transceiver<br>reference clocks |
|        | REFCLK4_N                |               | LVDS         | AF10                          | Bank 4E                         |
|        | REFCLK_FMCA_P            | 625 MHz       | LVDS         | AT9                           | FMC reference                   |
|        | REFCLK_FMCA_N            | 625 MHZ       | LVDS         | AT10                          | clocks                          |
|        | CLK_ENET_P               |               | LVDS         | AN27                          |                                 |
|        | CLK_ENET_N               | 125 MHz       | LVDS         | AN28                          | Ethernet clock                  |
|        |                          |               |              |                               | continued                       |

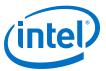

| Source | Schematic Signal<br>Name | Frequency | I/O Standard | Stratix 10 FPGA<br>Pin Number | Application                    |
|--------|--------------------------|-----------|--------------|-------------------------------|--------------------------------|
|        | FPGA_OSC_CLK1            | 125 MHz   | LVDS         | BA22                          | FPGA<br>configuration<br>clock |
|        | MAXV_OSC_CLK1            | 125 MHz   | LVDS         | -                             | MAX V clock                    |
|        | CLK_CONFIG               | 125 MHz   | LVDS         | -                             | MAX V clock                    |
|        | CLK_FPGA_50M             | 50 MHz    | 1.8V LVCMOS  | BH33                          | FPGA clock                     |
|        | CLK_MAXV_50M             | 50 MHz    | 1.8V LVCMOS  | -                             | MAX V clock                    |
|        | CLK_HILO_P               | 133 MHz   | LVDS         | M35                           | HiLo memory<br>clock           |
|        | CLK_HILO_N               |           | LVDS         | N35                           |                                |
| U9     | CLK_FOGA_B3L_P           | 100 MU-   | LVDS         | J20                           | FPGA clock for                 |
|        | CLK_FPGA_B3L_N           | 100 MHz   | LVDS         | J19                           | Bank 3L                        |
|        | PCIE_OB_REFCLK           | 100 MHz   | LVDS         | AP41                          | On board PCIe                  |
|        | PCIE_ON_REFCLK<br>_N     |           | LVDS         | AP40                          | reference clock                |
|        | REFCLK_SDI_P             | 140 E MU- | LVDS         | P41                           | SDI reference                  |
| X1     | REFCLK_SDI_N             | 148.5 MHz | LVDS         | P40                           | clocks                         |

# 4.7.2. Off-Board Clock I/O

The development board has input and output clocks which can be driven onto the board. The output clocks can be programmed to different levels and I/O standards according to the FPGA device's specification.

#### Table 32.Off-Board Clock Inputs

| Source | Schematic Signal<br>Name | I/O Standard | Stratix 10 FPGA Pin<br>Number | Description      |
|--------|--------------------------|--------------|-------------------------------|------------------|
| J3     | SDI_REFCLK_SMA_P         | LVDS         | T41                           | SDI Refclk Input |
| J4     | SDI_REFCLK_SMA_N         | LVDS         | T40                           | SDI Refclk Input |

#### Table 33. Off-Board Clock Outputs

| Source | Schematic Signal<br>Names | I/O Standard | Stratix 10 FPGA Pin<br>Number | Description      |
|--------|---------------------------|--------------|-------------------------------|------------------|
| J2     | SMA_CLKOUT_P              | 1.8V         | H23                           | SMA clock output |
| J1     | SMA_CLKOUT_P              | 1.8V         | G23                           | SMA CIOCK OULPUL |

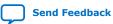

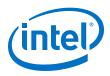

# 4.8. Memory

This section describes the development board's memory interface support and also their signal names, types and connectivity relative to the FPGA.

## 4.8.1. Flash

The Intel Stratix 10 GX FPGA development board supports two 1 Gb CFI-compatible synchronous flash devices for non-volatile storage of FPGA configuration data, board information, test application data and user code space. These devices are part of the shared bus that connects to the flash memory, FPGA and MAX V CPLD EPM2210 System Controller.

#### Table 34.Memory Map of the first 1G flash (x16)

| Block Description         | Size (KB) | Address Range             |
|---------------------------|-----------|---------------------------|
| Board Test System scratch | 512       | 0x0750.0000 - 0x0757.FFFF |
| User software             | 14336     | 0x0670.0000 - 0x074F.FFFF |
| Factory software          | 8192      | 0x05F0.0000 - 0x06FF.FFFF |
| Zips (html, web content)  | 8192      | 0x0570.0000 - 0x05EF.FFFF |
| User hardware1            | 44032     | 0x02C0.0000 - 0x056F.FFFF |
| Factory hardware          | 44032     | 0x0010.0000 - 0x02BF.FFFF |
| PFL option bits           | 256       | 0x000C.0000 - 0x000F.FFFF |
| Board information         | 256       | 0x0008.0000 - 0x000B.FFFF |
| Ethernet option bits      | 256       | 0x0004.0000 - 0x0007.FFFF |
| User design reset vector  | 256       | 0x0000.0000 - 0x0003.FFFF |

#### Table 35.Memory Map of the second 1G flash (x16)

| Block Description | Size (KB) | Address Range             |  |  |
|-------------------|-----------|---------------------------|--|--|
| User hardware2    | 44032     | 0x0010.0000 - 0x02BF.FFFF |  |  |
| PFL option bits   | 256       | 0x000C.0000 - 0x000F.FFFF |  |  |
| Reserved          | 256       | 0x0008.0000 - 0x000B.FFFF |  |  |
| Reserved          | 256       | 0x0004.0000 - 0x0007.FFFF |  |  |
| Reserved          | 256       | 0x0000.0000 - 0x0003.FFFF |  |  |

#### Table 36.Flash Memory Pin Assignments

| Board Reference | Schematic Signal<br>Name | FPGA Pin Number | I/O Standard | Description   |
|-----------------|--------------------------|-----------------|--------------|---------------|
| F6              | FLASH_ADVN               | BE28            | 1.8V         | Address Valid |
| B4              | FLASH_CEN1               | BJ31            | 1.8V         | Chip enable   |
| E6              | FLASH_CLK                | BF31            | 1.8V         | Clock         |
| F8              | FLASH_OEN                | ВЈЗО            | 1.8V         | Output enable |
|                 | •                        | •               |              | continued     |

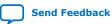

#### 4. Board Components UG-20046 | 2018.11.27

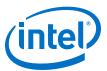

| Board Reference | Schematic Signal<br>Name | FPGA Pin Number | I/O Standard | Description   |
|-----------------|--------------------------|-----------------|--------------|---------------|
| F7              | FLASH_RDYBSYN1           | BJ28            | 1.8V         | Ready         |
| D4              | FLASH_RESETN             | BG30            | 1.8V         | Reset         |
| G8              | FLASH_WEN                | BH28            | 1.8V         | Write Enable  |
| C6              | FLASH_WPN                | -               | 1.8V         | Write protect |
| A1              | FLASH_ADDR1              | AU28            | 1.8V         | Address bus   |
| B1              | FLASH_ADDR2              | AU29            | 1.8V         | Address bus   |
| C1              | FLASH_ADDR3              | AW29            | 1.8V         | Address bus   |
| D1              | FLASH_ADDR4              | AY29            | 1.8V         | Address bus   |
| D2              | FLASH_ADDR5              | BB28            | 1.8V         | Address bus   |
| A2              | FLASH_ADDR6              | BA29            | 1.8V         | Address bus   |
| C2              | FLASH_ADDR7              | AV28            | 1.8V         | Address bus   |
| A3              | FLASH_ADDR8              | AW28            | 1.8V         | Address bus   |
| В3              | FLASH_ADDR9              | AV30            | 1.8V         | Address bus   |
| C3              | FLASH_ADDR10             | AU30            | 1.8V         | Address bus   |
| D3              | FLASH_ADDR11             | AT30            | 1.8V         | Address bus   |
| C4              | FLASH_ADDR12             | AT29            | 1.8V         | Address bus   |
| A5              | FLASH_ADDR13             | BA30            | 1.8V         | Address bus   |
| B5              | FLASH_ADDR14             | BA31            | 1.8V         | Address bus   |
| C5              | FLASH_ADDR15             | BB29            | 1.8V         | Address bus   |
| D7              | FLASH_ADDR16             | BB30            | 1.8V         | Address bus   |
| D8              | FLASH_ADDR17             | BC32            | 1.8V         | Address bus   |
| A7              | FLASH_ADDR18             | BC31            | 1.8V         | Address bus   |
| B7              | FLASH_ADDR19             | BB32            | 1.8V         | Address bus   |
| С7              | FLASH_ADDR20             | BA32            | 1.8V         | Address bus   |
| C8              | FLASH_ADDR21             | AY32            | 1.8V         | Address bus   |
| A8              | FLASH_ADDR22             | BD30            | 1.8V         | Address bus   |
| G1              | FLASH_ADDR23             | BC30            | 1.8V         | Address bus   |
| H8              | FLASH_ADDR24             | BG28            | 1.8V         | Address bus   |
| В6              | FLASH_ADDR25             | BG29            | 1.8V         | Address bus   |
| B8              | FLASH_ADDR26             | BH30            | 1.8V         | Address bus   |
| F2              | FLASH_DATA0              | BD36            | 1.8V         | Data bus      |
| E2              | FLASH_DATA1              | BE36            | 1.8V         | Data bus      |
| G3              | FLASH_DATA2              | BC35            | 1.8V         | Data bus      |
| E4              | FLASH_DATA3              | BC36            | 1.8V         | Data bus      |
|                 | •                        | •               |              | continued     |

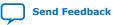

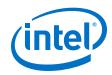

| Board Reference | Schematic Signal<br>Name | FPGA Pin Number | I/O Standard | Description |
|-----------------|--------------------------|-----------------|--------------|-------------|
| E5              | FLASH_DATA4              | BB34            | 1.8V         | Data bus    |
| G5              | FLASH_DATA5              | BB33            | 1.8V         | Data bus    |
| G6              | FLASH_DATA6              | BD35            | 1.8V         | Data bus    |
| Н7              | FLASH_DATA7              | BD34            | 1.8V         | Data bus    |
| E1              | FLASH_DATA8              | BC33            | 1.8V         | Data bus    |
| E3              | FLASH_DATA9              | BD33            | 1.8V         | Data bus    |
| F3              | FLASH_DATA10             | BF35            | 1.8V         | Data bus    |
| F4              | FLASH_DATA11             | BF36            | 1.8V         | Data bus    |
| F5              | FLASH_DATA12             | BF34            | 1.8V         | Data bus    |
| Н5              | FLASH_DATA13             | BG34            | 1.8V         | Data bus    |
| G7              | FLASH_DATA14             | BJ34            | 1.8V         | Data bus    |
| E7              | FLASH_DATA15             | BJ33            | 1.8V         | Data bus    |

# 4.8.2. Programming Flash using Quartus Programmer

You can use the Quartus Programmer to program the flash with your Programmer Object File (**.pof**).

Ensure the following conditions are met before you proceed:

- The Quartus Programmer and the Intel FPGA Download Cable II driver are installed on the host computer.
- The micro-USB cable is connected to the FPGA development board.
- Power to the board is on, and no other applications that use the JTAG chain are running.
- The design running in the FPGA does not drive the FM bus.

#### Execute the steps below to program the Flash

- 1. Start the Quartus Progammer.
- 2. Click Auto Detect to display the devices in the JTAG chain.
- 3. Select the flash attached to the MAX V and then click **Change File** and select the path to the desired **.pof**. If the flash is not detected, configure the FPGA with any configuration image which does not drive the flash signals and then go to step 2, refer to Configuring the FPGA using Quartus Programmer
- 4. Turn on the **Program/Configure** option for the added file.
- 5. Click Start to program the selected file to flash. Programming is complete when the progress bar reaches 100%. If flash programming fails, change the TCK frequency to a lower frequency (16 MHz or 6 MHz). Run the command below in the Nios II command shell. jtag --setparam <cable> JtagClock <frequency><Units>. For example: jtagconfig --setparam 1 JtagClock 16M and then go to Step 4.

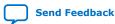

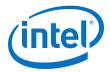

**Attention:** Using the Quartus Programmer to program a device on the board causes other JTAGbased applications such as the Board Test System and the Power Monitor to lose their connection to the board. Restart those applications after programming is complete.

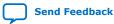

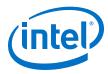

Send Feedback

# 4.9. Daughtercards

The Intel Stratix 10 GX FPGA development kit provides a full-featured hardware development platform for prototyping and testing high-speed interfaces to a Intel Stratix 10 GX FPGA.

#### Table 37. Stratix 10 FPGA Development Kit Daughtercards

| Memory Type  | Transfer Rate (Mbps) | Maximum Frequency (MHz) |
|--------------|----------------------|-------------------------|
| DDR3         | 2133                 | 1066                    |
| DDR4         | 2666                 | 1333                    |
| RLDRAM3      | 2400                 | 1200                    |
| QDR-IV       | 2133                 | 1066                    |
| FMC Loopback | 10000                | 5000                    |

### 4.9.1. External Memory Interface

### 4.9.1.1. DDR3L

The DDR3Lx72 SDRAM (DDR3 Low voltage)

#### Figure 11. DDR3 Block Diagram

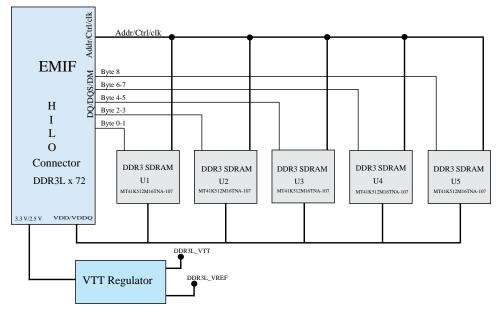

 $Intel^{\circledast}\ Stratix^{\circledast}\ 10\ GX\ FPGA$  Development Kit User Guide

4. Board Components UG-20046 | 2018.11.27

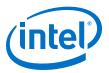

#### 4.9.1.2. DDR4

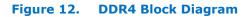

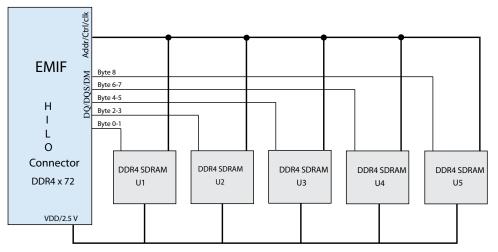

#### 4.9.1.3. RLDRAM3

The RLDRAM3 x36 (reduced latency DRAM) controller is designed for use in applications requiring high memory throughput, high clock rates and full programmability.

#### Figure 13. RLDRAM3 Block Diagram

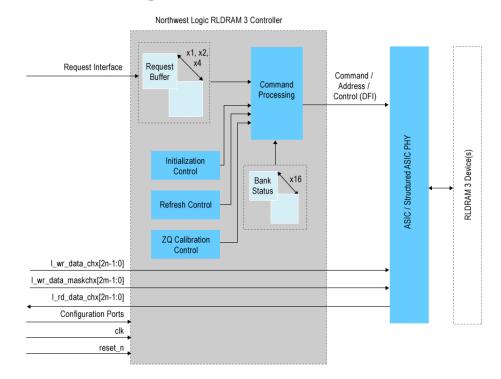

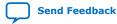

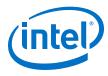

### 4.9.1.4. QDR-IV

QDR-IV x 36 SRAM devices enable you to maximize bandwidth with separate read and write ports.

#### Figure 14. QDR-IV Block Diagram

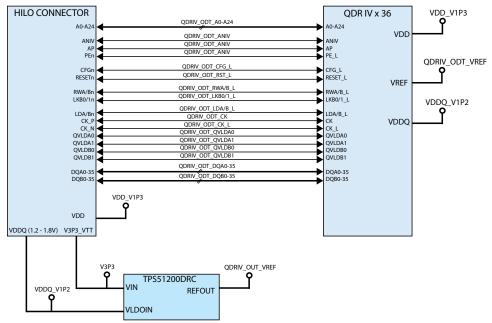

#### 4.9.1.5. FMC Loopback Card

The Intel Stratix 10 FPGA development kit provides one FMC mezzanine interface port connected to the Intel Stratix 10 FPGA for interfacing to the Intel FMC add-in boards as shown in the figure below.

The FMC interface is mechanically compliant with the Vita57.1 specification for attaching a single width mezzanine module. However, in terms of signal connections, the Intel

FMC interface is not fully compliant with the Vita 57.1 specification. Instead, it contains a subset of the Vita57.1 interface signal to the connector as shown in the FMCA signal assignment tables.

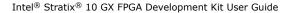

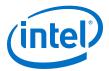

#### Figure 15. Stratix 10 FPGA Development Kit FMC Block Diagram

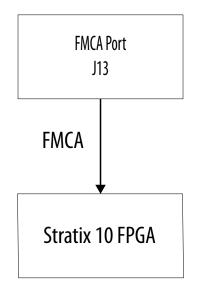

The following table shows the complete signal connections assigned for Intel FMC interface at the FMCA port.

| Row<br>Number | К  | J   | н      | G   | F      | E   | D      |    |
|---------------|----|-----|--------|-----|--------|-----|--------|----|
| 1             | NC | GND | VREF_F | GND | FMCA_M | GND | FMCA_C | GN |

| Table 38. | FMCA | Connector | (J13) | Signal . | Assignments |
|-----------|------|-----------|-------|----------|-------------|
|-----------|------|-----------|-------|----------|-------------|

| Row<br>Number | К                       | J   | н                       | G                         | F               | E   | D                          | С                      | В                      | Α                      |
|---------------|-------------------------|-----|-------------------------|---------------------------|-----------------|-----|----------------------------|------------------------|------------------------|------------------------|
| 1             | NC                      | GND | VREF_F<br>MCA           | GND                       | FMCA_M<br>2C_PG | GND | FMCA_C<br>2M_PG            | GND                    | NC                     | GND                    |
| 2             | GND                     | NC  | FMCA_P<br>RSNTn         | FMCA_C<br>LK_M2C<br>_P1   | GND             | NC  | GND                        | FMCA_D<br>P_C2M_<br>P0 | GND                    | FMCA_D<br>P_M2C_<br>P1 |
| 3             | GND                     | NC  | GND                     | FMCA_C<br>LK_M2C<br>_N1   | GND             | NC  | GND                        | FMCA_D<br>P_C2M_<br>N0 | GND                    | FMCA_D<br>P_M2C_<br>N1 |
| 4             | FMCA_D<br>P_M2C_<br>P10 | GND | FMCA_C<br>LK_M2C<br>_P0 | GND                       | NC              | GND | FMCA_G<br>BTCLK_<br>M2C_P0 | GND                    | FMCA_D<br>P_M2C_<br>P9 | GND                    |
| 5             | FMCA_D<br>P_M2C_<br>N10 | GND | FMCA_C<br>LK_M2C<br>_N0 | GND                       | NC              | GND | FMCA_G<br>BTCLK_<br>M2C_N0 | GND                    | FMCA_D<br>P_M2C_<br>N9 | GND                    |
| 6             | GND                     | NC  | GND                     | FMCA_L<br>A_RX_C<br>LK_P0 | GND             | NC  | GND                        | FMCA_D<br>P_M2C_<br>P0 | GND                    | FMCA_D<br>P_M2C_<br>P2 |
| 7             | FMCA_D<br>P_M2C_<br>P11 | GND | FMCA_L<br>A_TX_P<br>0   | FMCA_L<br>A_RX_C<br>LK_N0 | NC              | NC  | GND                        | FMCA_D<br>P_M2C_<br>N0 | GND                    | FMCA_D<br>P_M2C_<br>N2 |
|               | •                       | •   |                         | •                         |                 |     | •                          | •                      | con                    | tinued                 |

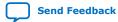

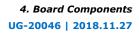

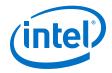

| Row<br>Number | K                       | J   | н                     | G                     | F   | E   | D                         | С                     | В                          | A                      |
|---------------|-------------------------|-----|-----------------------|-----------------------|-----|-----|---------------------------|-----------------------|----------------------------|------------------------|
| 8             | FMCA_D<br>P_M2C_<br>N11 | GND | FMCA_L<br>A_TX_N<br>0 | GND                   | NC  | GND | FMCA_L<br>A_RX_C<br>LK_P1 | GND                   | FMCA_D<br>P_M2C_<br>P8     | GND                    |
| 9             | GND                     | NC  | GND                   | FMCA_L<br>A_RX_P<br>0 | GND | NC  | FMCA_L<br>A_RX_C<br>LK_N1 | GND                   | FMCA_D<br>P_M2C_<br>N8     | GND                    |
| 10            | FMCA_D<br>P_M2C_<br>P12 | GND | FMCA_L<br>A_TX_P<br>1 | FMCA_L<br>A_RX_N<br>0 | NC  | NC  | GND                       | FMCA_L<br>A_RX_P<br>1 | GND                        | FMCA_D<br>P_M2C_<br>P3 |
| 11            | FMCA_D<br>P_M2C_<br>N12 | GND | FMCA_L<br>A_TX_N<br>1 | GND                   | NC  | GND | FMCA_L<br>A_TX_P<br>2     | FMCA_L<br>A_RX_N<br>1 | GND                        | FMCA_D<br>P_M2C_<br>N3 |
| 12            | GND                     | NC  | GND                   | FMCA_L<br>A_RX_P<br>2 | GND | NC  | FMCA_L<br>A_TX_N<br>2     | GND                   | FMCA_D<br>P_M2C_<br>P7     | GND                    |
| 13            | FMCA_D<br>P_M2C_<br>P13 | GND | FMCA_L<br>A_TX_P<br>3 | FMCA_L<br>A_RX_N<br>2 | NC  | NC  | GND                       | GND                   | FMCA_D<br>P_M2C_<br>N7     | GND                    |
| 14            | FMCA_D<br>P_M2C_<br>N13 | GND | FMCA_L<br>A_TX_N<br>3 | GND                   | NC  | GND | FMCA_L<br>A_TX_P<br>4     | FMCA_L<br>A_RX_P<br>3 | GND                        | FMCA_D<br>P_M2C_<br>P4 |
| 15            | GND                     | NC  | GND                   | FMCA_L<br>A_RX_P<br>4 | GND | NC  | FMCA_L<br>A_TX_N<br>4     | FMCA_L<br>A_RX_P<br>3 | GND                        | FMCA_D<br>P_M2C_<br>P4 |
| 16            | FMCA_D<br>P_M2C_<br>P14 | GND | FMCA_L<br>A_TX_P<br>5 | FMCA_L<br>A_RX_N<br>4 | NC  | NC  | GND                       | GND                   | FMCA_D<br>P_M2C_<br>P6     | GND                    |
| 17            | FMCA_D<br>P_M2C_<br>N14 | GND | FMCA_L<br>A_TX_N<br>5 | GND                   | NC  | GND | FMCA_L<br>A_TX_P<br>6     | GND                   | FMCA_D<br>P_M2C_<br>N6     | GND                    |
| 18            | GND                     | NC  | GND                   | FMCA_L<br>A_RX_P<br>6 | GND | NC  | FMCA_L<br>A_TX_N<br>6     | FMCA_L<br>A_RX_P<br>5 | GND                        | FMCA_D<br>P_M2C_<br>P5 |
| 19            | FMCA_D<br>P_M2C_<br>P15 | GND | FMCA_L<br>A_TX_P<br>7 | FMCA_L<br>A_RX_N<br>6 | NC  | NC  | GND                       | FMCA_L<br>A_RX_N<br>5 | GND                        | FMCA_D<br>P_M2C_<br>N5 |
| 20            | FMCA_D<br>P_M2C_<br>N15 | GND | FMCA_L<br>A_TX_N<br>7 | GND                   | NC  | GND | FMCA_L<br>A_TX_P<br>8     | GND                   | FMCA_G<br>BTCLK_<br>M2C_N1 | GND                    |
| 21            | GND                     | NC  | GND                   | FMCA_L<br>A_RX_P<br>8 | GND | NC  | FMCA_L<br>A_TX_N<br>8     | GND                   | FMCA_G<br>BTCLK_<br>M2C_N1 | GND                    |
| 22            | FMCA_D<br>P_C2M_<br>P10 | GND | FMCA_L<br>A_TX_P<br>9 | FMCA_L<br>A_RX_N<br>8 | NC  | NC  | GND                       | FMCA_L<br>A_RX_P<br>7 | GND                        | FMCA_D<br>P_C2M_<br>P1 |
| 23            | FMCA_D<br>P_C2M_<br>N10 | GND | FMCA_L<br>A_TX_N<br>9 | GND                   | NC  | GND | FMCA_L<br>A_TX_P<br>11    | FMCA_L<br>A_RX_N<br>7 | GND                        | FMCA_D<br>P_C2M_<br>N1 |

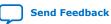

#### 4. Board Components UG-20046 | 2018.11.27

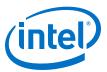

| Row<br>Number | K                       | J   | н                      | G                      | F   | E                      | D                      | С                      | В                      | A                      |
|---------------|-------------------------|-----|------------------------|------------------------|-----|------------------------|------------------------|------------------------|------------------------|------------------------|
| 24            | GND                     | NC  | GND                    | FMCA_L<br>A_RX_P<br>9  | GND | NC                     | FMCA_L<br>A_TX_N<br>11 | GND                    | FMCA_D<br>P_C2M_<br>P9 | GND                    |
| 25            | FMCA_D<br>P_C2M_<br>P11 | GND | FMCA_L<br>A_TX_P<br>10 | FMCA_L<br>A_RX_N<br>9  | NC  | NC                     | GND                    | GND                    | FMCA_D<br>P_C2M_<br>N9 | GND                    |
| 26            | FMCA_D<br>P_C2M_<br>N11 | GND | FMCA_L<br>A_TX_N<br>10 | GND                    | NC  | GND                    | FMCA_L<br>A_TX_P<br>13 | FMCA_L<br>A_RX_P<br>11 | GND                    | FMCA_D<br>P_C2M_<br>P2 |
| 27            | GND                     | NC  | GND                    | FMCA_L<br>A_RX_P<br>10 | GND | NC                     | FMCA_L<br>A_TX_N<br>13 | FMCA_L<br>A_RX_N<br>11 | GND                    | FMCA_D<br>P_C2M_<br>N2 |
| 28            | FMCA_D<br>P_C2M_<br>P12 | GND | FMCA_L<br>A_TX_P<br>12 | FMCA_L<br>A_RX_N<br>10 | NC  | NC                     | GND                    | GND                    | FMCA_D<br>P_C2M_<br>P8 | GND                    |
| 29            | FMCA_D<br>P_C2M_<br>N12 | GND | FMCA_L<br>A_TX_N<br>12 | GND                    | NC  | GND                    | FMCA_J<br>TAG_TC<br>K  | GND                    | FMCA_D<br>P_C2M_<br>N8 | GND                    |
| 30            | GND                     | NC  | GND                    | FMCA_L<br>A_RX_P<br>12 | GND | NC                     | FMCA_J<br>TAG_TD<br>I  | FMCA_3<br>P3V_SC<br>L  | GND                    | FMCA_D<br>P_C2M_<br>P3 |
| 31            | FMCA_D<br>P_C2M_<br>P13 | GND | FMCA_L<br>A_TX_P<br>14 | FMCA_L<br>A_RX_N<br>12 | NC  | NC                     | FMCA_J<br>TAG_TD<br>O  | FMCA_3<br>P3V_SD<br>A  | GND                    | FMCA_D<br>P_C2M_<br>N3 |
| 32            | FMCA_D<br>P_C2M_<br>N13 | GND | FMCA_L<br>A_RX_N<br>14 | GND                    | NC  | GND                    | 3.3V                   | GND                    | FMCA_D<br>P_C2M_<br>P7 | GND                    |
| 33            | GND                     | NC  | GND                    | FMCA_L<br>A_RX_P<br>13 | GND | NC                     | FMCA_J<br>TAG_TM<br>S  | GND                    | FMCA_D<br>P_C2M_<br>N7 | GND                    |
| 34            | FMCA_D<br>P_C2M_<br>P14 | GND | FMCA_L<br>A_TX_P<br>15 | FMCA_L<br>A_RX_N<br>13 | NC  | NC                     | FMCA_J<br>TAG_RS<br>T  | FMCA_G<br>A0           | GND                    | FMCA_D<br>P_C2M_<br>P4 |
| 35            | FMCA_D<br>P_C2M_<br>N14 | GND | FMCA_L<br>A_TX_N<br>15 | GND                    | NC  | GND                    | FMCA_G<br>A1           | 12V                    | GND                    | FMCA_D<br>P_C2M_<br>N4 |
| 36            | GND                     | NC  | GND                    | FMCA_L<br>A_RX_P<br>14 | GND | NC                     | 3.3V                   | GND                    | FMCA_D<br>P_C2M_<br>N6 | GND                    |
| 37            | FMCA_D<br>P_C2M_<br>P15 | GND | FMCA_L<br>A_TX_P<br>16 | FMCA_L<br>A_RX_N<br>14 | NC  | NC                     | GND                    | 12V                    | FMCA_D<br>P_C2M_<br>N6 | GND                    |
| 38            | FMCA_D<br>P_C2M_<br>N15 | GND | FMCA_L<br>A_TX_N<br>16 | GND                    | NC  | GND                    | 3.3V                   | GND                    | GND                    | FMCA_D<br>P_C2M_<br>P5 |
| 39            | GND                     | NC  | GND                    | A10_VC<br>CIO_FM<br>CA | GND | A10_VC<br>CIO_FM<br>CA | GND                    | 3.3V                   | GND                    | FMCA_D<br>P_C2M_<br>N5 |
|               | •                       |     | •                      | •                      |     | •                      | •                      | •                      | con                    | tinued                 |

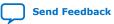

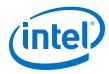

| Row<br>Number | К  | J   | н                      | G                    | F                      | E   | D                    | С                    | В  | Α   |
|---------------|----|-----|------------------------|----------------------|------------------------|-----|----------------------|----------------------|----|-----|
| 40            | NC | GND | A10_VC<br>CIO_FM<br>CA | GND                  | A10_VC<br>CIO_FM<br>CA | GND | 3.3V                 | GND                  | NC | GND |
| 41            | NC | GND | A10_VC<br>CIO_FM<br>CA | GND                  | A10_VC<br>CIO_FM<br>CA | GND | 3.3V                 | GND                  | NC | GND |
|               |    |     | LPC<br>Connect<br>or   | LPC<br>Connect<br>or |                        |     | HPC<br>Connect<br>or | HPC<br>Connect<br>or |    |     |

#### **High Pin Count (HPC)**

The High Pin Count FMC connections are assigned to columns G and H in the FMCA connector as shown. The HPC signaling follows the Vita57.1 standard.

#### Low Pin Count (LPC)

The Low Pin Count FMC connections are assigned to columns C and D in the FMCA connector as shown. The LPC signaling follows the Vita57.1 standard.

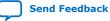

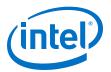

# **5. System Power**

This chapter describes the Intel Stratix 10 GX FPGA development board's power supply.

A laptop style DC power supply is provided with the development kit. Use only the supplied power supply. The power supply has an auto sensing input voltage of 100  $\sim$  240 V AC power and will output 12 V DC power at 20 A to the development board. The 12 V DC input power is then stepped down to various powr rails used by the board components.

An on-board multi-channel analog-to-digital converter (ADC) measures both the voltage and current for several specific board rails. The power utilization is displayed on a graphical user interface (GUI) that can graph power consumption versus time.

# **5.1. Power Guidelines**

The Intel Stratix 10 GX FPGA development kit has two modes of operation as described below.

#### In a standard PCIe compliant system

In this mode, plug the board into an available PCI Express slot and connect the standard 2x4 and 2x3 auxiliary power cords available from the PC's ATX power supply to the respective mating connectors on the board (J26 and J27). The PCIe slot together with the two auxiliary PCIe power cords are required to power the entire board. If you do not connect the 2x4 or 2x3 auxiliary power connections, it will prevent the board from powering on. The power switch SW7 is ignored when the board is used in the PCIe system.

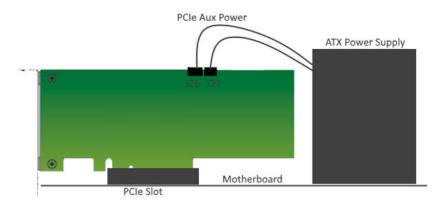

Intel Corporation. All rights reserved. Intel, the Intel logo, Altera, Arria, Cyclone, Enpirion, MAX, Nios, Quartus and Stratix words and logos are trademarks of Intel Corporation or its subsidiaries in the U.S. and/or other countries. Intel warrants performance of its FPGA and semiconductor products to current specifications in accordance with Intel's standard warranty, but reserves the right to make changes to any products and services at any time without notice. Intel assumes no responsibility or liability arising out of the application or use of any information, product, or service described herein except as expressly agreed to in writing by Intel. Intel customers are advised to obtain the latest version of device specifications before relying on any published information and before placing orders for products or services.

ISO 9001:2015 Registered

Send Feedback

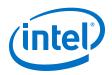

#### As a stand-alone evaluation board powered by included power supply

In this mode, plug the included power supply into the 2x3 pin connector (J27) and the AC power cord of the power supply into a power outlet. This power supply will provide the entire power to the board without the need to obtain power from the PCIe slot or the 2x4 power connector (J26). The power switch SW7 controls powering the board on/off.

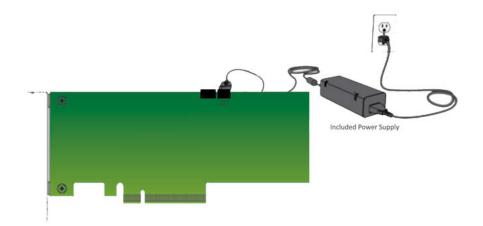

# **5.2. Power Distribution System**

The following figure below shows the power distribution system on the Intel Stratix 10 FPGA development board.

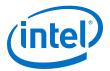

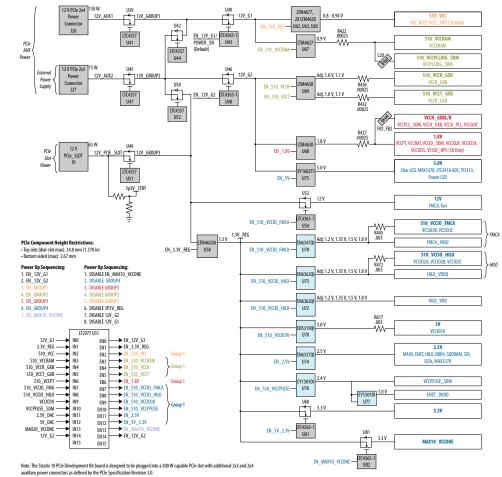

### Figure 16. Power Distribution System Block Diagram

### **5.3. Power Measurement**

There are eight power supply rails that have on-board voltage, current and wattage sense capabalities. Precision sense resistors split the ADC devices and rails from the primary supply plane for the ADC to measure voltage and current. An I<sup>2</sup>C bus connects the ADC device to the MAX V CPLD EPM2210 System Controller as well as the Intel Stratix 10 GX FPGA.

The VCC rail for the FPGA core power is directly measured by the LTM4677  $\rm I^2C$  enabled voltage regulator module. Power measurements can be read from the LTM4677 device through its  $\rm I^2C$  interface connected to the MAX V CPLD system controller.

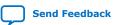

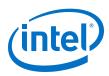

# 5.4. Thermal Limitations and Protection

The Intel Stratix 10 GX FPGA development kit is designed to operate in a typical laboratory environment with an ambient temperature of approximately 25C. The cooling solution provided with the development kit allows sufficient cooling for the board to operate up to a maximum power consumption of 200 W under this environment.

A MAX1619 device is connected to the Intel Stratix 10 FPGA internal temperature diode to continuously monitor the FPGA internal temperature. In the meantime, a dedicated FPGA TSD real-time monitor solution under ~\ip\onchip sensors\ is added to each transceiver or EMIF example design to monitor the temperatures of both FPGA core and each transceiver tile. Based on the data from both MAX1619, and the Intel Stratix 10 FPGA, MAX V will run at its maximum speed whenever any temperature is over 60C or immediately power off the board whenever the temperature crosses 100C.

Remember to unplug the power supply when the board is powered off when the temperature crosses 100C. Plug the power supply back again to ensure that the board can be normally turned on/off again.

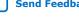

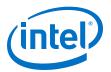

# 6. Board Test System

The Intel Stratix 10 FPGA Development Kit includes a design example and an application called the Board Test System (BTS) to test the functionality of this board. The BTS provides an easy-to-use interface to alter functional settings and observe results. You can use the BTS to test board components, modify functional parameters, observe performance and measure power usage.

While using the BTS, you reconfigure the FPGA several times with test designs specific to the functionality that you are testing. The BTS is also useful as a reference for designing systems. The BTS communicates over the JTAG bus to a test design running in the Intel Stratix 10 GX FPGA device.

The figure below shows the Graphical User Interface (GUI) for a board that is in factory configuration.

#### Figure 17. BTS GUI

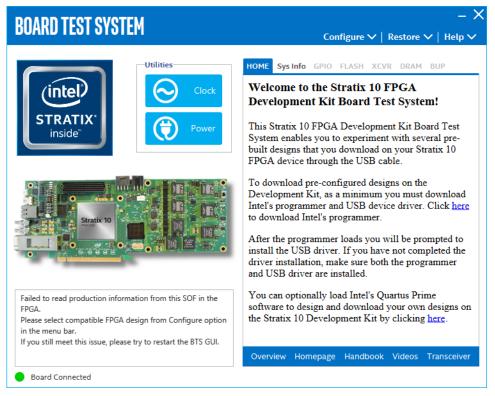

Intel Corporation. All rights reserved. Intel, the Intel logo, Altera, Arria, Cyclone, Enpirion, MAX, Nios, Quartus and Stratix words and logos are trademarks of Intel Corporation or its subsidiaries in the U.S. and/or other countries. Intel warrants performance of its FPGA and semiconductor products to current specifications in accordance with Intel's standard warranty, but reserves the right to make changes to any products and services at any time without notice. Intel assumes no responsibility or liability arising out of the application or use of any information, product, or service described herein except as expressly agreed to in writing by Intel. Intel customers are advised to obtain the latest version of device specifications before relying on any published information and before placing orders for products or services.

ISO 9001:2015 Registered

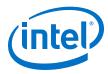

#### Figure 18. About BTS

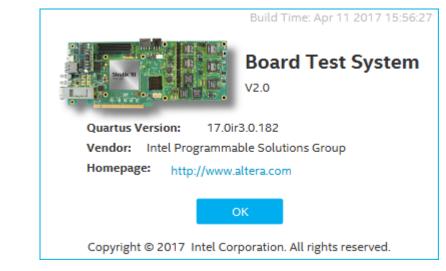

# 6.1. Preparing the Board

Several designs are provided to test the major board features. Each design provides data for one or more tabs in the application. The Configure Menu identifies the appropriate design to download to the FPGA for each tab.

After successful FPGA configuration, the appropriate tab appears that allows you to exercise the related board features. Highlights appear in the board picture around the corresponding components.

The BTS communicates over the JTAG bus to a test design running in the FPGA. The BTS and Power Monitor share the JTAG bus with other applications like the Nios II debugger and the Signal Tap II Embedded Logic Analyzer. Because the BTS is designed based on the Intel Quartus Prime software, be sure to close other applications before you use the BTS.

The BTS relies on the Intel Quartus Prime software's specific library. Before running the BTS, open the Intel Quartus Prime software to automatically set the environment variable \$QUARTUS\_ROOTDIR. The BTS uses this environment variable to locate the Intel Quartus Prime library. The version of Intel Quartus Prime software set in the QUARTUS\_ROOTDIR environment variable should be newer than version 14.1. For example, the Development Kit Installer version 15.1 requires that the Intel Quartus Prime software 14.1 or later version to be installed.

Also, to ensure that the FPGA is configured successfully, you should install the latest Intel Quartus Prime software that can support the silicon on the development kit. For this board, we recommend you install Intel Quartus Prime version 17.0ir3.0.182.

Please refer to the README.txt file under examples\board\_test\_system directory.

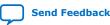

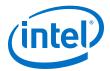

# 6.2. Running the Board Test System

#### Before you begin

With the power to the board off, follow these steps:

- 1. Connect the USB cable to your PC and the board.
- 2. Ensure that the Ethernet patch cord is plugged into the RJ-45 connector.
- 3. Check whether the development board switches and jumpers are set according to your preferences.
- 4. Set the load selector switch (SW3.3) to OFF for user hardware1 (page#1). The development kit ships with the CFI Flash device preprogrammed with a default:
  - Factory FPGA configuration for running the Board Update Portal design example
  - User configuration for running the BTS demonstration
- 5. Turn on the power to the board. The board loads the design stored in the user hardware1 portion of flash memory into the FPGA. If your board is still in the factory configuration, or if you have downloaded a newer version of the BTS to the flash memory through the Board Update Portal, the design loads the GPIO, Ethernet and flash memory tests.
- *Note:* To ensure operating stability, keep the USB cable connected and the board powered on when running the demonstration application. The BTS cannot run correctly unless the USB cable is attached and the board is on.

#### To run the BTS

- 1. Navigate to the <package dir>\examples\board\_test\_system directory and run the BoardTestSystem.exe application.
- 2. A GUI appears, displaying the application tab corresponding to the design running in the FPGA. If the design loaded in the FPGA is not supported by the BTS GUI, you will receive a message prompting you to configure your board with a valid BTS design. Refer to the Configure Menu on configuring your board.
- *Note:* If some design is running in the FPGA, the BTS GUI loads the design file (.sof) in the image folder to check the current running design in the FPGA; therefore the design running in the FPGA must be the same as the design file in the image folder.

# 6.3. Using the Board Test System

This section describes each control in the BTS.

### **6.3.1. The Configure Menu**

Use the Configure Menu to select the design you want to use. Each design example tests different board features. Select a design from this menu and the corresponding tabs become active for testing.

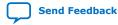

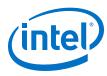

#### Figure 19. The Configure Menu

|                                         | – ×                                                          |
|-----------------------------------------|--------------------------------------------------------------|
|                                         | Configure $\land$   Restore $\checkmark$   Help $\checkmark$ |
| HOME Sys Info G                         | Configure with Flash/GPIO Design                             |
| Welcome to tl                           | Configure with XCVR Design - QSFP, SDI                       |
| Development                             | Configure with PCIe Design                                   |
| This Stratix 10 F                       | Configure with FMC Design                                    |
| System enables y<br>built designs that  | Configure with DDR3 Design                                   |
| FPGA device thr                         | Configure with DDR4 Design                                   |
| To download pre                         | Configure with BUP Design                                    |
| Development Kit<br>Intel's programm     | Configure with Other Design                                  |
| to download Inte                        | Select Silicon Version                                       |
| After the program<br>install the USB d  |                                                              |
| driver installation<br>and USB driver a | i, make sure oom me programmer<br>re installed.              |
| 37 . 1                                  |                                                              |

To configure the FPGA with a test sustem design, perform the following steps:

- 1. On the Configure menu, click the configure command that corresponds to the functionality you wish to test.
- 2. In the dialog box that appears, click Configure to download the corresponding design to the FPGA.
- 3. When configuration finishes, close the Intel Quartus Prime if open. The design begins running in the FPGA. The corresponding GUI application tabs that interface with the design are now enabled.

If you use the Intel Quartus Prime Programmer for configuration, rather than the BTS GUI, you may need to restart the GUI.

#### 6.3.2. The System Info Tab

The System Info tab shows the board's current configuration. The tab displays the contents of the MAX V registers, the JTAG chain, the board's MAC address, and other details stored on the board.

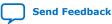

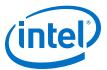

#### Figure 20. The System Info tab

| BOARD TEST SYSTEM                               | − X<br>Configure ∨   Restore ∨   Help ∨                                                                                                    |
|-------------------------------------------------|----------------------------------------------------------------------------------------------------|
| Utilities<br>Utilities<br>Clock<br>Over<br>Over | HOME         Sys Info         GPIO         FLASH         XCVR         DRAM         BUP           Board Infomation         Board Name:         Board P/N:         Serial number:         Board P/N:         Board Revision:         MAC: 00:00:00:00:00:00         MAC:         NO:00:00:00:00:00         NO:00:00:00:00:00         NO:00:00:00:00:00         NO:00:00:00:00:00         NO:00:00:00:00:00:00         NO:00:00:00:00:00:00         NO:00:00:00:00:00:00         NO:00:00:00:00:00:00         NO:00:00:00:00:00:00         NO:00:00:00:00:00:00         NO:00:00:00:00:00:00         NO:00:00:00:00:00:00         NO:00:00:00:00:00:00         NO:00:00:00:00:00:00         NO:00:00:00:00:00:00         NO:00:00:00:00:00:00:00         NO:00:00:00:00:00:00         NO:00:00:00:00:00:00         NO:00:00:00:00:00:00:00         NO:00:00:00:00:00:00         NO:00:00:00:00:00:00:00         NO:00:00:00:00:00:00:00         NO:00:00:00:00:00:00:00         NO:00:00:00:00:00:00:00:00         NO:00:00:00:00:00:00:00:00         NO:00:00:00:00:00:00:00:00         NO:00:00:00:00:00:00:00:00:00:00         NO:00:00:00:00:00:00:00:00:00:00:00:00         NO:00:00:00:00:00:00:00:00:00:00:00:00:00 |
| Stratix 10                                      | System-MAX Control PSO Use PSR PSR Or MAX Ver: 5 O Use PSS PSS: 0 Dtag Chain 1: /devices/5M(1270ZF324 2210Z)]EPM2210@1#USB-1 2: /devices/032150DD@2#USB-1                                                                                                    |
| Detected bts_config.sof on FPGA.                |                                                                                                    |

The following sections describe the controls of the System info tab

#### **Board Information**

The Board Information control displays static information about your board:

- Board Name: Indicates the official name of the board given by BTS
- Board P/N: Indicates thr part number of the board
- Serial Number: Indicates the serial number of the board
- Board Revision: Indicates the revision of the board
- MAC: Indicates MAC Address of the board

#### System MAX Control

MAX Ver: Indicates the vesion of MAX V code currently running on the board.

The MAX V code resides in the <package dir>\examples\max5 directory. Newer revisions of this code may be available on the Stratix 10 FPGA Development kit link on the Intel website.

The MAX V register control allows you to view and change the current MAX V register values as described in the table below. Change to the register values with the GUI take effect immediately.

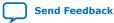

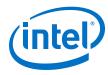

#### Table 39.MAX V Registers

| MAX V Register Values | Description                                                                                                    |  |  |  |
|-----------------------|----------------------------------------------------------------------------------------------------|--|--|--|
| Configure             | Resets the system and reloads the FPGA with a design from the flash memory based on other MAX V register values.                                                                                                    |  |  |  |
| PSO                   | Sets the MAX V PSO register.                                                                                                    |  |  |  |
| PSR                   | Sets the MAX V PSR register. Allows PSR to determine the page of flash memory to use for FPGA reconfiguration. The numerical values in the list corresponds to the page of flash memory to load during the FPGA configuration. |  |  |  |
| PSS                   | Displays the MAX V PSS register value. Allows the PSS to determine the page of flash memory to use for FPGA reconfiguration.                                                                                                   |  |  |  |

#### **JTAG Chain**

The JTAG chain shows all the devices currently in the JTAG chain.

*Note:* When set to 1, switch SW6.2 (MAX BYPASS) includes the MAX V DEVICE in the JTAG chain. When set to 0, the MAX V device is removed from the JTAG chain. System MAX and FPGA should all be present in the JTAG chain when running BTS GUI.

### 6.3.3. The GPIO Tab

The GPIO tab allows you to interact with all the general purpose user I/O components on your board. You can read DIP switch settings, turn LEDs on or off and detect push button presses.

#### Figure 21. The GPIO Tab

| BOARD TEST SYSTEM                                | -                                        |                                                                              |  |  |  |
|--------------------------------------------------|------------------------------------------|------------------------------------------------------------------------------|--|--|--|
| DUAND TEST STOTEM                                | Conf                                     | igure $oldsymbol{ u} \mid$ Restore $oldsymbol{ u} \mid$ Help $oldsymbol{ u}$ |  |  |  |
| Utilities<br>Clock<br>STRATIX<br>inside<br>Power | User LEDs                                | LASH XCVR DRAM BUP                                                           |  |  |  |
| Detected bts_config.sof on FPGA.                 | Push Buttons PB0 PB1 PB2 Qsys Memory Map |                                                                              |  |  |  |
|                                                  | Block Description                        | Address                                                                      |  |  |  |
|                                                  | CFI FLASH                                | 0x1000.0000 - 1FFF.FFFF                                                      |  |  |  |
|                                                  | CFI Onchip memory                        | 0x0008.0000 - 000B.FFFF                                                      |  |  |  |
|                                                  | Push Button                              | 0x0001.0030 - 0001.003F                                                      |  |  |  |
|                                                  | DIP Switch                               | 0x0001.0020 - 0001.002F                                                      |  |  |  |
|                                                  | LED out                                  | 0x0001.0000 - 0001.001F                                                      |  |  |  |

 $Intel^{\circledast}\ Stratix^{\circledast}\ 10\ GX\ FPGA$  Development Kit User Guide

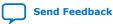

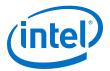

The following sections describe the controls on the GPIO tab.

#### **User DIP Switches**

The read-only User DIP Switches control displays the current positions of the switches in the user DIP switch bank (SW1). Change the switches on the board to see the graphical display change.

#### **User LEDS**

The User LEDs control displays the current state of the user LEDS. Toggle the LED buttons to turn the board LEDs on or off.

#### **Push Buttons**

Read only control displays the current state of the board user push buttons. Press a push button on the board to see the graphical display change accordingly.

#### Platform Designer (Standard) Memory Map

The Platform Designer (Standard) memory map control shows the memory map of the bts\_config.sof design running on your board. The memory map is visible only when bts\_config.sof design is running on the board.

### 6.3.4. The Flash Tab

The Flash tab allows you to read and write flash memory on your board. The memory table displays the CFI ROM contents by deafault after you configure the FPGA.

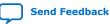

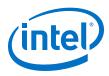

#### Figure 22. The Flash Tab

| BOARD TEST SYSTEM                        |                | Cc                                     | onfigure 🗸                        | Restore                 | —<br>✓   Help \ |  |
|------------------------------------------|----------------|----------------------------------------|-----------------------------------|-------------------------|-----------------|--|
| Utilities                                | HOME Sys       | HOME Sys Info GPIO FLASH XCVR DRAM BUP |                                   |                         |                 |  |
| (intel)                                  | Start Addres   | 5:                                     | Range : 0x0000.0000 - 0x0FFF.FFFF |                         |                 |  |
|                                          | 0000.0000      | Read                                   | Write                             | Erase Re                | eset CFI        |  |
| STRATIX <sup>®</sup> inside <sup>®</sup> |                |                                        |                                   | Random                  | Increase        |  |
| Iliside                                  | Address        | 3-0                                    | 7-4                               | B-8                     | F-C             |  |
|                                          | 0000.0000      | 88B00089                               | 88B00089                          | 88B00089                | 88B00089        |  |
|                                          | 0000.0010      | 88B00089                               | 88B00089                          | 88B00089                | 88B00089        |  |
|                                          | 0000.0020      | 88B00089                               | 88B00089                          | 88B00089                | 88B00089        |  |
|                                          | 0000.0030      | 88B00089                               | 88B00089                          | 88B00089                | 88B00089        |  |
| Stratix 10                               | 0000.0040      | 000A000B                               | 000A000B                          | 000A000B                | 000A000B        |  |
|                                          | 0000.0050      | 0000001                                | 0000001                           | 0000001                 | 0000001         |  |
|                                          | Block De       | Block Description                      |                                   | Address                 |                 |  |
| Detected bts_config.sof on FPGA.         | Board test sy  | Board test system scratch              |                                   | 0x0750.0000 - 0757.FFFF |                 |  |
|                                          | User software  | User software                          |                                   | 0x0670.0000 - 074F.FFFF |                 |  |
|                                          | Factory softw  | Factory software                       |                                   | 0x05F0.0000             | - 066F.FFFF     |  |
|                                          | zipfs (html, w | eb content)                            | 8,192KB                           | 0x0570.0000             | - OSEF.FFFF     |  |
|                                          | User hardwar   | e 2                                    | 44,032KB                          | 0x0810.0000             | - OABF.FFFF     |  |
|                                          | User hardwar   | e 1                                    | 44,032KB                          | 0x02C0.0000             | ) - 056F.FFFF   |  |
|                                          | Castan Isaad   |                                        | 44.000KD                          | 0.00000.0000            |                 |  |

The following sections describe the controls on the Flash tab

#### Read

Reads the flash memory on your board. To see the flash memory contents, type a starting address in the text box and click Read. Values starting at the specified address in the table.

#### Write

Writes the flash memory on your board. To update the flash memory contents, change values in the table and click Write. The application writes the new values to flash memory and then reads the values back to guarantee that the graphical display accurately reflects the memory contents.

#### Random

Starts a random data pattern test to flash memory, limited to the 512K test system scratch page.

#### CFI

Updates the memory table, displaying the CFI ROM table contents from the flash device.

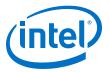

#### Increase

Starts an incrementing data pattern test to flash memory, limited to the 512K test system scratch page.

#### Reset

Executes the flash device's reset command and updates the memory table displayed on the Flash tab.

#### Erase

Erases flash memory.

#### **Flash Memory Map**

Displays the flash memory map for the development board.

# 6.3.5. The XCVR Tab

This tab allows you to perform loopback tests on the QSFP and SDI ports.

#### Figure 23. The XCVR Tab

| BOARD TEST SYSTEM                        | – Ⅹ<br>Configure ✔   Restore ✔   Help ✔                                                                                                    |
|------------------------------------------|----------------------------------------------------------------------------------------------------|
| Utilities<br>Clock<br>STRATIX:<br>inside | HOME Sys Info GPIO FLASH XCVR DRAM BUP          Status       Detail         PLL lock: All Locked       Detail         Pattern sync: Not Synced       Detail         Control       Ogspp x4 |
| Stratis 10                               | SDI Tx/Rx     PMA Setting       Data Type     Error Control     i       prbs31     Detected Errors: 0     Inserted Errors: 0       Bit Error Rate (BER): 0     Insert     Clear            |
| Detected bts_com.sof on FPGA.            | Run Control<br>0% 0% 0% Start Tx Rx                                                                                                    |
| Board Connected                          |                                                                                                    |

#### **Status**

Displays the following status information during a loopback test:

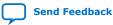

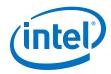

- PLL lock: Shows the PLL locked or unlocked state.
- Pattern sync: Shows the pattern synced or not synced state. The pattern is considered synced when the start of the data sequence is detected.
- Details: Shows the PLL lock and pattern sync status:

| PLL and | Pattern Status  |                     |        |  |  |  |  |  |  |
|---------|-----------------|---------------------|--------|--|--|--|--|--|--|
| Channel | PLL Lock Status | Pattern Sync Status | Errors |  |  |  |  |  |  |
| 0       | Locked          | Not Synced          | 0      |  |  |  |  |  |  |
| 1       | Locked          | Not Synced          | 0      |  |  |  |  |  |  |
| 2       | Locked          | Not Synced          | 0      |  |  |  |  |  |  |
| 3       | Locked          | Not Synced          | 0      |  |  |  |  |  |  |

#### Port

Allows you to specify which interface to test. The following port tests are available:

- QSFP
- SDI

#### **PMA Setting**

Allows you to make changes to the PMA parameters that affect the active transceiver interface. The following settings are available for analysis:

- Serial Loopback: Routes signals between the transmitter and the receiver.
- VOD: Specifies the voltage output differential of the transmitter buffer.
- Pre-emphasis tap:
  - 1st pre: Specifies the amount of pre-emphasis on the pre-tap of the transmitter buffer.
  - 2nd pre: Specifies the amount of pre-emphasis on the second pre-tap of the transmitter buffer.
  - 1st post: Specifies the amount of pre-emphasis on the first post tap of the transmitter buffer.
  - 2nd post: Specifies the amount of pre-emphasis on the second post tap of the transmitter buffer.
- Equalizer: Specifies the AC gain setting for the receiver equalizer in four stage mode.
- DC gain: Specifies the DC gain setting for the receiver equalizer in four stage mode.
- VGA: Specifies the VGA gain value.

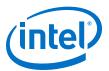

|        | Serial<br>Loopback | Pre-e | mpł | n <mark>asis ta</mark><br>1st Pr | - | 2nd | Dre | 1st Po | ct | 2nd F | Post | Four | lizer | DC g | ain | VGA |   |
|--------|--------------------|-------|-----|----------------------------------|---|-----|-----|--------|----|-------|------|------|-------|------|-----|-----|---|
| All CH |                    | 31    | Ŧ   | -3                               |   | 0   |     | -10    |    | 6     | -    |      | -     |      | -   | 2   |   |
| Ch0    |                    | 31    | *   | -3                               | - | 0   | *   | -10    | Ŧ  | 6     | *    | 1    | *     | 0    | *   | 2   |   |
| Ch1    |                    | 31    | Ŧ   | -3                               | Ŧ | 0   | -   | -10    | Ŧ  | 6     | -    | 1    | Ŧ     | 0    | -   | 2   | , |
| Ch2    |                    | 31    | Ŧ   | -3                               | - | 0   | *   | -10    | Ŧ  | 6     | *    | 1    | Ŧ     | 0    | -   | 2   |   |
| Ch3    |                    | 31    | +   | -3                               | - | 0   | *   | -10    | -  | 6     | *    | 1    | *     | 0    | *   | 2   |   |

#### **Data Type**

Specifies the type of data contained in the transactions. The following data types are available for analysis:

- PRBS 7: Selects pseudo-random 7-bit sequences.
- PRBS 15: Selects pseudo-random 15-bit sequences.
- PRBS 23: Selects pseudo-random 23-bit sequences.
- PRBS 31: Selects pseudo-random 31-bit sequences.
- HF: Selects highest frequency divide-by-2 data pattern 10101010.
- LF: Selects lowest frequency divide-by-33 data pattern.

#### **Error Control**

Displays data errors detected during analysis and allows you to insert errors:

- Detected errors: Displays the number of data errors detected in the hardware.
- Inserted errors: Displays the number of errors inserted into the transmit data stream.
- Insert: Inserts a one-word error into the transmit data stream each time you click the button. Insert is only enabled during transaction performance analysis.
- Clear: Resets the Detected errors and Inserted errors counters to zeroes.

#### Loopback

- Start: Initiates the selected ports transaction performance analysis. *Note:* Always click Clear before Start.
- Stop: Terminates transaction performance analysis.
- TX and RX performance bars: Show the percentage of maximum theoretical data rate that the requested transactions are able to achieve.

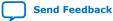

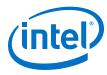

# 6.3.6. The PCIe Tab

This tab allows you to run a PCIe loopback test on your board. You can also load the design and use an oscilloscope to measure an eye diagram of the PCIe transmit signals.

#### Figure 24. The PCIe Tab

| BOARD TEST SYSTEM                                           |                                                                                                    |
|-------------------------------------------------------------|----------------------------------------------------------------------------------------------------|
| Utilities<br>Utilities<br>Clock<br>Clock<br>inside<br>Power | HOME Sys Info GPIO FLASH PCIE DRAM BUP          Status       PLL lock: All Locked       Detail         Pattern sync: Not Synced       Detail                                                                                                    |
| Detected bts, pcie.sof on FPGA.                             | PMA Setting Data Type Error Control  prbs31  Detected Errors: 0 Inserted Errors: 0 Bit Error Rate (BER): 0 Insert Clear Run Control Bitr: 0 Bitr: 0 Bi |
|                                                             | 0% 0% Data Rate: 0 Mbps Tx Rx                                                                                                    |
| Board Connected                                             |                                                                                                    |

The following sections describe the controls on the PCIe tab.

#### Status

Displays the following status information during a loopback test:

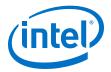

- PLL Lock: Shows the PLL locked or unlocked state.
- Pattern sync: Shows the pattern synced or not synced state. The pattern is considered synced when the start of the data sequence is detected.

| PLL and | Pattern Status  |                     | ×      |
|---------|-----------------|---------------------|--------|
| Channel | PLL Lock Status | Pattern Sync Status | Errors |
| 0       | Locked          | Not Synced          | 0      |
| 1       | Locked          | Not Synced          | 0      |
| 2       | Locked          | Not Synced          | 0      |
| 3       | Locked          | Not Synced          | 0      |
| 4       | Locked          | Not Synced          | 0      |
| 5       | Locked          | Not Synced          | 0      |
| 6       | Locked          | Not Synced          | 0      |
| 7       | Locked          | Not Synced          | 0      |
| 8       | Locked          | Not Synced          | 0      |
| 9       | Locked          | Not Synced          | 0      |
| 10      | Locked          | Not Synced          | 0      |
| 11      | Locked          | Not Synced          | 0      |
| 12      | Locked          | Not Synced          | 0      |
| 13      | Locked          | Not Synced          | 0      |
| 14      | Locked          | Not Synced          | 0      |
| 15      | Locked          | Not Synced          | 0      |

• Details: Shows the PLL lock and pattern sync status:

#### Port

PCIe x16 Gen3

#### **PMA Setting**

Allows you to make changes to the PMA parameters that affect the active transceiver interface. The following settings are available for analysis:

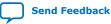

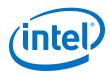

- Serial Loopback: Routes signals between the transmitter and the receiver.
- VOD: Specifies the voltage output differential of the transmitter buffer.
- Pre-emphasis tap:
  - 1st pre: Specifies the amount of pre-emphasis on the pre-tap of the transmitter buffer.
  - 2nd pre: Specifies the amount of pre-emphasis on the second pre-tap of the transmitter buffer.
  - 1st post: Specifies the amount of pre-emphasis on the first post tap of the transmitter buffer.
  - 2nd post: Specifies the amount of pre-emphasis on the second post tap of the transmitter buffer.
- Equalizer: Specifies the AC gain setting for the receiver equalizer in four stage mode.
- DC gain: Specifies the DC gain setting for the receiver equalizer in four stage mode.
- VGA: Specifies the VGA gain value.
- All PMA settings should be changed as given in the figure below:

# Figure 25. PMA Settings

|        | Serial<br>Loopback | Pre-er | mph | asis ta      |       | 2-4 | 0  | 1-1-0 |        | 2 d f |      | <b>F</b> |   | D.C    |          |   |  |
|--------|--------------------|--------|-----|--------------|-------|-----|----|-------|--------|-------|------|----------|---|--------|----------|---|--|
| All CH |                    | 31     | Ŧ   | 1st Pr<br>្រ | е<br> | 2nd | v. | 1st P | ⇒<br>T | 2nd F | vost | Equal    |   | o DC g | ain<br>T | 2 |  |
| Ch0    |                    | 31     | *   | 0            |       | 0   | *  | 0     | -      | 0     | -    | 1        |   | 0      | *        | 2 |  |
| Ch1    |                    | 31     | *   | 0            |       | 0   | -  | 0     | -      | 0     | -    | 1        | Ŧ | 0      | -        | 2 |  |
| Ch2    |                    | 31     | *   | 0            | -     | 0   | Ŧ  | 0     | -      | 0     | *    | 1        | * | 0      | *        | 2 |  |
| Ch3    |                    | 31     | *   | 0            | *     | 0   | -  | 0     | *      | 0     | -    | 1        | * | 0      | *        | 2 |  |
| Ch4    |                    | 31     | *   | 0            | -     | 0   | -  | 0     | -      | 0     | -    | 1        | Ŧ | 0      | -        | 2 |  |
| Ch5    |                    | 31     | *   | 0            | -     | 0   | -  | 0     | -      | 0     | -    | 1        | Ŧ | 0      | -        | 2 |  |
| Ch6    |                    | 31     | *   | 0            | -     | 0   | -  | 0     | *      | 0     | -    | 1        | * | 0      | -        | 2 |  |
| Ch7    |                    | 31     | *   | 0            | *     | 0   | -  | 0     | *      | 0     | -    | 1        | * | 0      | *        | 2 |  |
| Ch8    |                    | 31     | ٣   | 0            | *     | 0   | *  | 0     | *      | 0     | *    | 1        | * | 0      | *        | 2 |  |
| Ch9    |                    | 31     | ٣   | 0            | -     | 0   | -  | 0     | *      | 0     | *    | 1        | * | 0      | *        | 2 |  |
| Ch10   |                    | 31     | *   | 0            | *     | 0   | *  | 0     | *      | 0     | *    | 1        | * | 0      | *        | 2 |  |
| Ch11   |                    | 31     | *   | 0            | *     | 0   | *  | 0     | *      | 0     | *    | 1        | * | 0      | *        | 2 |  |
| Ch12   |                    | 31     | *   | 0            | *     | 0   | *  | 0     | *      | 0     | *    | 1        | * | 0      | *        | 2 |  |
| Ch13   |                    | 31     | *   | 0            | *     | 0   | *  | 0     | *      | 0     | *    | 1        | * | 0      | *        | 2 |  |
| Ch14   |                    | 31     | ٣   | 0            | *     | 0   | *  | 0     | *      | 0     | *    | 1        | * | 0      | *        | 2 |  |
| Ch15   |                    | 31     | ٣   | 0            | *     | 0   | *  | 0     | *      | 0     | *    | 1        | * | 0      | *        | 2 |  |

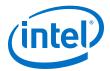

#### Data Type

Specifies the type of data contained in the transactions. The following data types are available for analysis:

- PRBS 7: Selects pseudo-random 7-bit sequences.
- PRBS 15: Selects pseudo-random 15-bit sequences.
- PRBS 23: Selects pseudo-random 23-bit sequences.
- PRBS 31: Selects pseudo-random 31-bit sequences.
- HF: Selects highest frequency divide-by-2 data pattern 10101010.
- LF: Selects lowest frequency divide-by-33 data pattern.

#### **Error Control**

Displays data errors detected during analysis and allows you to insert errors:

- Detected errors: Displays the number of data errors detected in the hardware.
- Inserted errors: Displays the number of errors inserted into the transmit data stream.
- Insert error: Inserts a one-word error into the transmit data stream each time you click the button. Insert error is only enabled during transaction performance analysis.
- Clear: Resets the detected errors and inserted errors counters to zeroes.

#### Loopback

• Start: Initiates the selected ports transaction peformance analysis.

Note: Always click Clear before Start

- Stop: Terminates transaction performance analysis.
- TX and RX performance bars: Show the percentage of maximum theoretical data rate that the requested transactions are able to achieve.

# 6.3.7. The FMC Tab

This tab allows you to perform loopback tests on the FMC port.

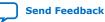

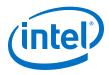

#### Figure 26. The FMC Tab

| BOARD TEST SYSTEM             | – ×                                                                                                    |
|-------------------------------|----------------------------------------------------------------------------------------------------|
| DUAND ILUT UTUTEN             | Configure 🗸   Restore 🗸   Help 🗸                                                                                          |
|                               | HOME Sys Info GPIO FLASH FMC DRAM BUP                                                                                     |
|                               | PLL lock: All Locked Detail Pattern sync: Not Synced                                                                      |
| inside" Power                 | Control                                                                                                    |
|                               | Port                                                                                                    |
| Straix 10                     | Data Type Error Control ()<br>prbs31  Detected Errors: 0<br>Inserted Errors: 0<br>Bit Error Rate (BER): 0<br>Insert Clear |
|                               | Run Control                                                                                                    |
| Detected bts_fmc.sof on FPGA. | 0% Bits: 0<br>Data Rate: 0 Mbps<br>Start                                                                                  |
|                               | Tx Rx                                                                                                    |
| Board Connected               |                                                                                                    |

The following sections describe controls in the FMC tab.

#### Status

Displays the following status information during a loopback test:

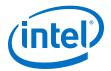

- PLL Lock: Shows the PLL locked or unlocked state.
- Pattern Sync: Shows the pattern synced or not synced state. The pattern is considered synced when the start of he data data sequence is detected.
- Details: Shows the PLL lock and pattern sync detailed information per channel.

| PLL and | Pattern Status  |                     | ×      |
|---------|-----------------|---------------------|--------|
| Channel | PLL Lock Status | Pattern Sync Status | Errors |
| 0       | Locked          | Not Synced          | 0      |
| 1       | Locked          | Not Synced          | 0      |
| 2       | Locked          | Not Synced          | 0      |
| 3       | Locked          | Not Synced          | 0      |
| 4       | Locked          | Not Synced          | 0      |
| 5       | Locked          | Not Synced          | 0      |
| 6       | Locked          | Not Synced          | 0      |
| 7       | Locked          | Not Synced          | 0      |
| 8       | Locked          | Not Synced          | 0      |
| 9       | Locked          | Not Synced          | 0      |
| 10      | Locked          | Not Synced          | 0      |
| 11      | Locked          | Not Synced          | 0      |
| 12      | Locked          | Not Synced          | 0      |
| 13      | Locked          | Not Synced          | 0      |
| 14      | Locked          | Not Synced          | 0      |
| 15      | Locked          | Not Synced          | 0      |

#### Port

Allows you to specify the interface to test. The following port are available to test:

- XCVR
- CMOS

#### **PMA Settings**

Allows you to make changes to the PMA parameters that affect the active transceiver interface. The following settings are available for analysis:

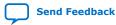

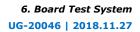

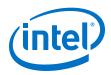

- Serial Loopback: Routes signals between the transmitter and receiver.
- VOD: Specifies the voltage output differential of the transmitter buffer.
- Pre-emphasis tap:
  - 1st pre Specifies the amount of pre-emphasis on the pre-tap of the transmitter buffer.
  - 2nd pre Specifies the amount of pre-emphasis on the second pre-tap of the transmitter buffer.
  - 1st post Specifies the amount of pre-emphasis on the first post tap of the transmitter buffer.
  - 2nd post Specifies the amount of pre-emphasis on the second post tap of the transmitter buffer.
- Equalizer: Specifies the AC gain setting for the receiver equalizer in four stage mode.
- DC gain: Specifies the DC gain setting for the receiver equalizer in four stage mode.
- VGA: Specifies the VGA gain value.

# Figure 27. PMA Settings

|        | Serial<br>Loopback | Pre-e<br>VOD | mph | l <mark>asis ta</mark><br>1st Pre |   | 2nd F | Pre | 1st Po | ost | 2nd F | Post    | Equa | lizer | DC g | ain | VGA |    |
|--------|--------------------|--------------|-----|-----------------------------------|---|-------|-----|--------|-----|-------|---------|------|-------|------|-----|-----|----|
| All CH |                    |              | Ŧ   |                                   | Ŧ |       | Ŧ   |        | Ŧ   |       | Ŧ       | 0    | Ŧ     | 0    | Ŧ   |     |    |
| Ch0    |                    | 31           | Ŧ   | -3                                | - | 0     | -   | -6     | *   | 6     | *       | 0    | *     | 0    | *   | 2   |    |
| Ch1    |                    | 31           | ٣   | -3                                | * | 0     | -   | -6     | -   | 6     | -       | 0    | -     | 0    | -   | 2   |    |
| Ch2    |                    | 31           | *   | -3                                | * | 0     | *   | -6     | -   | 6     | -       | 0    | -     | 0    | ~   | 2   |    |
| Ch3    |                    | 31           | Ŧ   | -3                                | Ŧ | 0     | Ŧ   | -6     | *   | 6     | -       | 0    | -     | 0    | -   | 2   |    |
| Ch4    |                    | 31           | Ŧ   | -3                                | Ŧ | 0     | Ŧ   | -6     | *   | 6     | *       | 0    | -     | 0    | *   | 2   |    |
| Ch5    |                    | 31           | Ŧ   | -3                                | Ŧ | 0     | Ŧ   | -6     | *   | 6     | *       | 0    | -     | 0    | *   | 2   |    |
| Ch6    |                    | 31           | Ŧ   | -3                                | Ŧ | 0     | Ŧ   | -6     | *   | 6     | *       | 0    | -     | 0    | *   | 2   |    |
| Ch7    |                    | 31           | *   | -3                                | * | 0     | *   | -6     | *   | 6     | -       | 0    | -     | 0    | -   | 2   |    |
| Ch8    |                    | 31           | *   | -3                                | * | 0     | *   | -6     | *   | 6     | -       | 0    | -     | 0    | -   | 2   |    |
| Ch9    |                    | 31           | *   | -3                                | Ŧ | 0     | Ŧ   | -6     | *   | 6     | -       | 0    | -     | 0    | -   | 2   |    |
| Ch10   |                    | 31           | ٣   | -3                                | Ŧ | 0     | ٣   | -6     | *   | 6     | -       | 0    | *     | 0    | -   | 2   |    |
| Ch11   |                    | 31           | Ŧ   | -3                                | Ŧ | 0     | ٣   | -6     | *   | 6     | -       | 0    | *     | 0    | -   | 2   |    |
| Ch12   |                    | 31           | Ŧ   | -3                                | Ŧ | 0     | Ŧ   | -6     | *   | 6     | -       | 0    | *     | 0    | ~   | 2   |    |
| Ch13   |                    | 31           | *   | -3                                | * | 0     | *   | -6     | *   | 6     | -       | 0    | -     | 0    | ~   | 2   |    |
| Ch14   |                    | 31           | *   | -3                                | * | 0     | *   | -6     | *   | 6     | -       | 0    | -     | 0    | -   | 2   |    |
| Ch15   |                    | 31           | *   | -3                                | * | 0     | *   | -6     | *   | 6     | -       | 0    | *     | 0    | *   | 2   |    |
|        |                    | 31           | •   | -3                                | Ţ | 0     | •   | -0     | •   | 0     | •<br>OK |      |       | ncel |     | Ap  | pl |

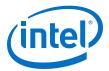

#### Data Type

Specifies the type of data contained in the transactions. The following data types are available for analysis.

- PRBS 7- Selects pseudo-random 7-bit sequences
- PRBS 15- Selects pseudo-random 15-bit sequences
- PRBS 23- Selects pseudo-random 23-bit sequences
- PRBS 31-Selects pseudo-random 31-bit sequences
- HF- Selects highest frequency divide-by-2 data pattern 10101010
- LF- Selects lowest frequency divide-by-33 data pattern

#### **Error Control**

Displays data errors detected during analysis and allows you to insert erros:

- Detected errors Displays the number of data errors detected in the hardware.
- Inserted errors Displays the number of errors inserted into the transmit data stream.
- Insert Error Inserts a one-word error into the transmit data stream each time you click the button. Insert Error is only enabled during transaction performance analysis.
- Clear Resets the Detected error and Inserted error counters to zeroes.

#### Loopback

Start - Initiates the selected ports transaction performance analysis.

#### *Note:* Always click **Clear** before **Start**

Stop - Terminates transaction performance analysis.

TX and RX performance bars - Shows the percentage of maximum theoretical data rate that the requested transactions are able to achieve.

# 6.3.8. The DDR3 Tab

This tab allows you to read and write DDR3 memory on your board.

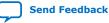

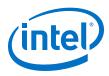

#### Figure 28. The DDR3 Tab

| BOARD TEST SYSTEM                           |                                                     |
|---------------------------------------------|-----------------------------------------------------|
| Utilities                                   | HOME Sys Info GPIO FLASH XCVR DDR3 BUP              |
|                                             | Write Read Total Error Control                      |
| STRATIX <sup>*</sup><br>inside <sup>*</sup> | 0% 0% 0%                                            |
|                                             | Write (MBps:)                                       |
|                                             | Read (MBps:)                                        |
|                                             | Total (MBps:)                                       |
| Stratix 10                                  | Address Range (Bytes)                               |
|                                             | 64KB 16M 2GB                                        |
|                                             | Control                                             |
| Detected bts_ddr3.sof on FPGA.              | Test Time: 00:00:00 Start Stop                      |
|                                             | Note:<br>Make sure DDR3 daughter card is installed. |
| Board Connected                             |                                                     |

The following sections describe the controls on the DDR3 tab.

#### Start

Initiates DDR3 memory transaction performance analysis.

#### Stop

Terminates transaction performance analysis.

#### **Performance Indicators**

These controls display current transaction performance analysis information collected since you last clicked Start:

- Write, Read and Total performance bars: Shows the percentage of maximum theoretical data rate that the requested transactions are able to achieve.
- Write (MBps), Read(MBps) and Total(MBps): Show the number of bytes of data analayzed per second.
- **Data Bus**: 72 bits (8 bits ECC) wide and frequency is 1066 MHz double data rate. 2133 Mbps per pin. Equating to a theoretical maximum bandwidth of 136512 Mbps or 17064 MBps.

#### **Error Control**

This control displays data errors detected during analysis and allows you to insert errors:

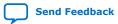

84

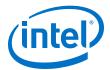

- **Detected errors**: Displays the number of data errors detected in the hardware.
- **Inserted errors**: Displays the number of errors inserted into the transaction stream.
- **Insert**: Inserts a one-word error into the transaction stream each time you click the button. Insert Error is only enabled during transaction performance analysis.
- **Clear**: Resets the Detected errors and Inserted errors counters to zeroes.

#### **Number of Addresses to Write and Read**

Determines the number of addresses to use in each iteration of reads and writes.

# 6.3.9. The DDR4 Tab

This tab allows you to read and write DDR4 memory on your board.

#### Figure 29. The DDR4 Tab

| BOARD TEST SYSTEM              | _ ≻<br>Configure ∨   Restore ∨   Help ∨                                                                                                    |
|--------------------------------|----------------------------------------------------------------------------------------------------|
| Utilities                      | HOME Sys Info GPIO FLASH XCVR DDR4 BUP                                                                                                    |
|                                | Write Read Total Error Control                                                                                                    |
| STRATIX'<br>inside" Power      | 0% 0% 0% OW OW OW OW OW OW OW The (MBps:)<br>Read (MBps:)<br>Total (MBps:)                                                                                         |
| Stratix 10                     | Address Range (Bytes)                                                                                                    |
|                                | 64KB 16M 4GB                                                                                                    |
|                                | Control                                                                                                    |
| Detected bts_ddr4.sof on FPGA. | Test Time:     00:00:00     Start     Stop       Note:     Make sure DDR4 daughter card is installed.     Don't move slider to 4GB when daughter card is 2GB size. |
| Board Connected                |                                                                                                    |

The following sections describe the controls on the DDR4 tab.

#### Start

Initiates DDR4 memory transaction performance analysis.

#### Stop

Terminates transaction performance analysis.

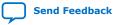

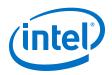

#### **Performance Indicators**

These controls display current transaction performance analysis information collected since you last clicked Start:

- Write, Read and Total performance bars: Show the percentage of maximum theoretical data rate that the requested transactions are able to achieve.
- Write (MBps), Read (MBps) and Total (MBps): Show the number of bytes analyzed per second.
- Data Bus: 72 bits(8 bits ECC) wide and the frequency is 1066 MHz double data rate. 2133 Mbps per pin. Equating to a theoretical maximum banwidth of 136,512 Mbps or 17,064 MBps.

#### **Error Control**

This control displays data errors detected during analysis and allows you to insert errors:

- Detected errors: Displays the number of data errors detected in the hardware.
- Inserted errors: Displays the number of errors inserted into the transaction stream.
- Insert: Inserts a one-word error into the transaction stream each time you click the button. Insert Error is only enabled during transaction performance analysis.
- Clear: Resets the detected error and inserted error counters to zeroes.

#### **Number of Addresses to Read and Write**

Determines the number of addresses to use in each iteration of reads and writes.

#### 6.3.10. Power Monitor

The Power Monitor measures and reports current power information and communicates with the MAX V device on the board through the JTAG bus. A power monitor circuit attached to the MAX V device allows you to measure the power that the FPGA is consuming.

To start the application, click the Power Monitor icon in the BTS. You can also run the Power Monitor as a stand-alone application. The PowerMonitor.exe resides in the ckage dir>\examples\board\_test\_system directory.

*Note:* You cannot run the stand-alone power application and the BTS simultaneously. Also, you cannot run power and clock interface at the same time.

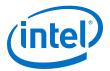

#### Figure 30. Power Monitor Interface

| Den en st         |               |        | Test Setting |           |      |      |      |  |  |  |  |
|-------------------|---------------|--------|--------------|-----------|------|------|------|--|--|--|--|
| Power Rail:       | Scale:        | Speed: |              |           | RMS  | MAX  | MIN  |  |  |  |  |
| VCC •             | 10A 🔻         | Medium | •            | mAmp      | 7748 | 7840 | 7633 |  |  |  |  |
| Current 7729.80mA | Voltage: 849. | 85mV   | Power: 65    | 69 20mW   |      |      |      |  |  |  |  |
|                   | 101age. 043.  |        | rower. 05    | 05.201111 |      |      |      |  |  |  |  |
|                   |               |        |              |           |      |      |      |  |  |  |  |
|                   |               |        |              |           |      |      |      |  |  |  |  |
|                   |               |        |              |           |      |      |      |  |  |  |  |
|                   |               |        |              |           |      |      |      |  |  |  |  |
|                   |               |        |              |           |      |      |      |  |  |  |  |
|                   |               |        |              |           |      |      |      |  |  |  |  |

The controls on the Power Monitor are described below.

#### **Test Settings**

Displays the following controls:

- Power Rails: Indicates the currently selected power rail. After selecting the desired rail, click Reset to refresh the screen with updated board readings.
- Scale: Specifies the amount to scale the power graph. Select a smaller number to zoom-in to see finer detail. Select a larger number to zoom-out to view the entire range of recorded values.
- Speed: Specifies how often to referesh the graph.

#### **Power Information**

Displays the root mean square (RMS) current, maximum and minimum numerical power readings in mA.

#### Graph

Displays the mA power consumption of your board over time. The green line indicates the current value. The red line indicates the maximum value read since the last reset. The yellow line indicates the minimum value read since the last reset.

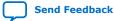

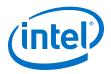

Send Feedback

#### **General Information**

Displays the MAX V version and current temperature of the FPGA and the board.

#### Reset

Clears the graph, resets the minimum and maximu values and restarts the Power Monitor.

# 6.3.11. Clock Controller

The Clock Controller application sets the Si5338 programmable oscillators to any frequency between 0.16 MHz and 710 MHz.

The Clock Controller application sets the Si5341 programmable oscillators to any frequency between 0.1 MHz and 712.5 MHz.

The Clock Control communicates with the MAX V on the board through the JTAG bus. The programmable oscillator are connected to the MAX V device through a 2-wire serial bus.

### Figure 31. Clock Controller - Si5338

| CLOCK CONTROLLER ->     |                       |        |  |  |  |  |
|-------------------------|-----------------------|--------|--|--|--|--|
| Si5338 Si5341           |                       |        |  |  |  |  |
| Register                | Frequency(MHz)        | SSC    |  |  |  |  |
| CLK0 100.0000           | CLK0 100.0000 Disable | Enable |  |  |  |  |
| CLK1 100.0000           | CLK1 100.0000 Disable | Enable |  |  |  |  |
| CLK2 133.0000           | CLK2 133.0000 Disable | Enable |  |  |  |  |
| CLK3 50.0000            | CLK3 50.0000 Disable  | Enable |  |  |  |  |
| F_vco:<br>2600.0000 MHz | Default Read Set      |        |  |  |  |  |
| Connected to the targe  | t                     |        |  |  |  |  |
|                         |                       |        |  |  |  |  |
|                         |                       |        |  |  |  |  |

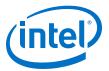

#### Figure 32. Clock Controller - Si5341

| Frequ           | uency(M | Hz) |           |      |         |    |           |
|-----------------|---------|-----|-----------|------|---------|----|-----------|
| OUTO            | Enable  | •   | 155.52000 | OUT5 | Enable  | •  | 625.00000 |
| OUT1            | Enable  | -   | 644.53125 | OUT6 | Disable | •  | 625.00000 |
| OUT2            | Enable  | -   | 135.00000 | OUT7 | Enable  | •  | 125.00000 |
| DUT3            | Disable | -   | 625.00000 | OUT8 | Enable  | •  | 125.00000 |
| OUT4            | Enable  | •   | 156.25000 | OUT9 | Enable  | •  | 125.00000 |
| _vco:<br>3750.0 | 0000 MH | z   | Default   | Read | Se      | et | Import    |

Si5338 tab and Si5341 tab display the same GUI controls for each clock generators. Each tab allows for separate control. The Si5338 is capable of synthesizing four independent user-programmable clock frequencies up to 710 MHz.

The controls of the clock controller are described below:

#### F\_vco

Displays the generating signal value of the voltage-controlled oscillator.

#### Registers

Display the current frequencies for each oscillator.

#### **Frequency**

Allows you to specify the frequency of the clock MHz.

#### SSC

Set enable or disable Spread Spectrum Clocking.

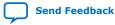

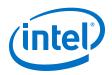

#### Read

Reads the current frequency setting for the oscillator associated with the active tab.

#### Default

Sets the frequency for the oscillator associated with the active tab back to its default value. This can also be accomplished by power cycling the board.

#### Set Freq

Sets the programmable oscillator frequency for the selected clock to the value in the CLK0 to CLK3 controls for the Si5338. Frequency changes might take several milliseconds to take effect. You might see glitches on the clock during this time. Intel recommends resetting the FPGA logic after changing frequencies.

#### Import

Import register map file generated from Silicon Laboratories ClockBuilder Desktop.

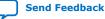

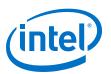

# Send Feedback

# **A. Additional Information**

# A.1. Safety and Regulatory Information

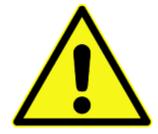

#### **ENGINEERING DEVELOPMENT PRODUCT - NOT FOR RESALE OR LEASE**

This development kit is intended for laboratory development and engineering use only.

This development kit is designed to allow:

- Product developers and system engineers to evaluate electronic components, circuits, or software associated with the development kit to determine whether to incorporate such items in a finished product.
- Software developers to write software applications for use with the end product.

This kit is not a finished product and when assembled may not be resold or otherwise marketed unless all required Federal Communications Commission (FCC) equipment authorizations are first obtained.

Operation is subject to the condition that this product not cause harmful interference to licensed radio stations and that this product accept harmful interference.

Unless the assembled kit is designed to operate under Part 15, Part 18 or Part 95 of the United States Code of Federal Regulations (CFR) Title 47, the operator of the kit must operate under the authority of an FCC licenseholder or must secure an experimental authorization under Part 5 of the United States CFR Title 47.

Safety Assessment and CE mark requirements have been completed, however, other certifications that may be required for installation and operation in your region have not been obtained.

Intel Corporation. All rights reserved. Intel, the Intel logo, Altera, Arria, Cyclone, Enpirion, MAX, Nios, Quartus and Stratix words and logos are trademarks of Intel Corporation or its subsidiaries in the U.S. and/or other countries. Intel warrants performance of its FPGA and semiconductor products to current specifications in accordance with Intel's standard warranty, but reserves the right to make changes to any products and services at any time without notice. Intel assumes no responsibility or liability arising out of the application or use of any information, product, or service described herein except as expressly agreed to in writing by Intel. Intel customers are advised to obtain the latest version of device specifications before relying on any published information and before placing orders for products or services.

ISO 9001:2015 Registered

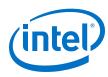

# A.1.1. Safety Warnings

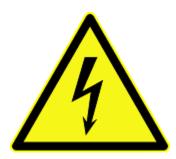

#### **Power Supply Hazardous Voltage**

AC mains voltages are present within the power supply assembly. No user serviceable parts are present inside the power supply.

#### **Power Connect and Disconnect**

The AC power supply cord is the primary disconnect device from mains (AC power) and used to remove all DC power from the board/system. The socket outlet must be installed near the equipment and must be readily accessible.

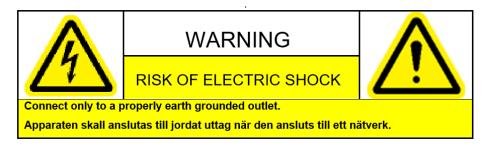

# System Grounding (Earthing)

To avoid shock, you must ensure that the power cord is connected to a properly wired and grounded receptacle. Ensure that any equipment to which this product will be attached is also connected to properly wired and grounded receptacles.

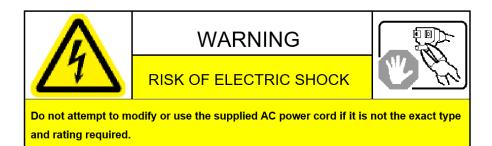

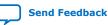

92

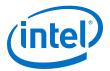

#### **Power Cord Requirements**

The connector that plugs into the wall outlet must be a grounding-type male plug designed for use in your region. It must have marks showing certification by an agency in your region. The connector that plugs into the AC receptacle on the power supply must be an IEC 320, sheet C13, female connector. If the power cord supplied with the system does not meet requirements for use in your region, discard the cord and do not use it with adapters.

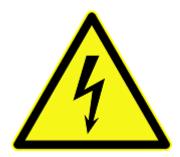

#### Lightning/Electrical Storm

Do not connect/disconnect any cables or perform installation/maintenance of this product during an electrical storm.

#### **Risk of Fire**

To reduce the risk of fire, keep all flammable materials a safe distance away from the boards and power supply. You must configure the development kit on a flame retardant surface.

# A.1.2. Safety Cautions

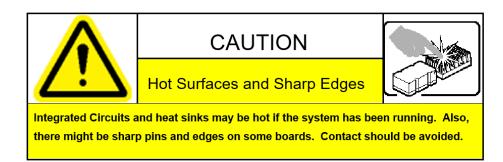

**Caution:** Hot Surfaces and Sharp Edges. Integrated Circuits and heat sinks may be hot if the system has been running. Also, there might be sharp edges on some boards. Contact should be avoided.

#### **Thermal and Mechanical Injury**

Certain components such as heat sinks, power regulators, and processors may be hot. Heatsink fans are not guarded. Power supply fan may be accessible through guard. Care should be taken to avoid contact with these components.

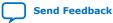

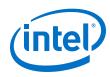

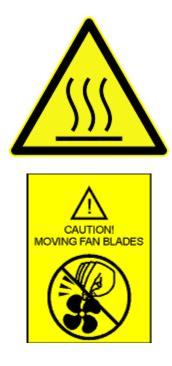

#### **Cooling Requirements**

Maintain a minimum clearance area of 5 centimeters (2 inches) around the isde, front and back of the board for cooling purposes. Do not block power supply ventilation holes and fan.

#### **Electro-Magnetic Interference (EMI)**

This equipment has not been tested for compliance with emission limits of FCC and similar international regulations. Use of this equipment in a residential location is prohibited. This equipment generates, uses and can radiate radio frequency energy which may result in harmful interference to radio communications. If this equipment does cause harmful interfence to radio or television reception, which can be determined by turning the equipment on and off, the user is required to take measures to eliminate this interference.

#### **Telecommunications Port Restrictions**

The wireline telecommunications ports (modem, xDSL, T1/E1) on this product must not be connected to the Public Switched Telecommunication Network (PSTN) as it might result in disruption of the network. No formal telecommunication certification to FCC, R&TTE Directive, or other national requirements have been obtained.

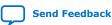

94

A. Additional Information UG-20046 | 2018.11.27

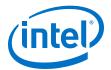

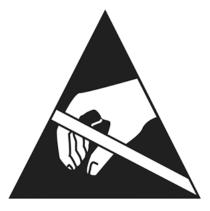

#### **Electrostatic Discharge (ESD) Warning**

A properly grounded ESD wrist strap must be worn during operation/installation of the boards, connection of cables, or during installation or removal of daughter cards. Failure to use wrist straps can damage components within the system.

**Attention:** Please return this product to Intel for proper disposition. If it is not returned, refer to local environmental regulations for proper recycling. Do not dispose of this product in unsorted municipal waste.

# **A.2. Compliance and Conformity Statements**

#### **CE EMI Conformity Caution**

This development board is delivered conforming to relevant standards mandated by Directive 2004/108/EC. Because of the nature of programmable logic devices, it is possible for the user to modify the development kit in such a way as to generate electromagnetic interference (EMI) that exceeds the limits established for this equipment. Any EMI caused as a result of modifications to the delivered material is the responsibility of the user of this development kit.

CE

Send Feedback

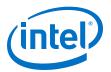

# **B. Revision History**

# **B.1. User Guide Revision History**

# Table 40.Document Revision History for Intel Stratix 10 GX FPGA Development Kit<br/>User Guide

| Document<br>Version | Changes                                                                                                    |  |  |  |  |  |
|---------------------|----------------------------------------------------------------------------------------------------|--|--|--|--|--|
| 2018.11.27          | Updated figure in Default Switch and Jumper Settings on page 10. Default position representation of M5JTAG_BYPASSn signal in switch SW6 is corrected to OFF position to ensure it matches the table description                                   |  |  |  |  |  |
| 2018.07.20          | Added FPGA device variant GX to the document title                                                                                                    |  |  |  |  |  |
| 2017.12.28          | Corrected errors in pin table in HiLo External Memory Interface on page 33                                                                                                    |  |  |  |  |  |
| 2017.12.22          | Updated tables in HiLo External Memory Interface on page 33, QSFP on page 43 and DisplayPort on page 45                                                                                                    |  |  |  |  |  |
| 2017.10.11          | <ul> <li>Corrected errors in Pin tables for PCI Express on page 29, HiLo External Memory Interface on page 33, FMC on page 38, QSFP on page 43 and DisplayPort on page 45</li> <li>Reorganized Revision History as a separate Appendix</li> </ul> |  |  |  |  |  |
| 2017.04.17          | Engineering Silicon (ES) Release                                                                                                    |  |  |  |  |  |
| 2016.12.23          | Preliminary Release                                                                                                    |  |  |  |  |  |

Intel Corporation. All rights reserved. Intel, the Intel logo, Altera, Arria, Cyclone, Enpirion, MAX, Nios, Quartus and Stratix words and logos are trademarks of Intel Corporation or its subsidiaries in the U.S. and/or other countries. Intel warrants performance of its FPGA and semiconductor products to current specifications in accordance with Intel's standard warranty, but reserves the right to make changes to any products and services at any time without notice. Intel assumes no responsibility or liability arising out of the application or use of any information, product, or service described herein except as expressly agreed to in writing by Intel. Intel customers are advised to obtain the latest version of device specifications before relying on any published information and before placing orders for products or services. \*Other names and brands may be claimed as the property of others.

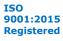